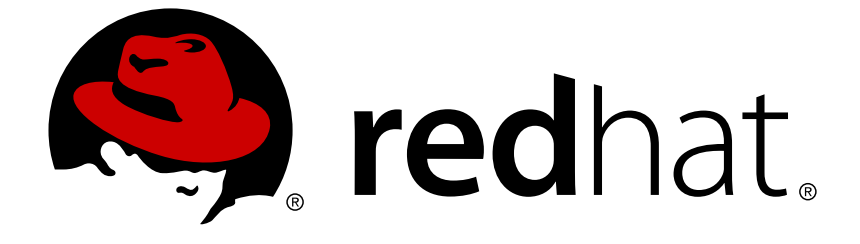

# **Red Hat Software Collections 1.x**

# **Packaging Guide**

A guide to packaging Software Collections for Red Hat Enterprise Linux

Last Updated: 2017-10-11

A guide to packaging Software Collections for Red Hat Enterprise Linux

Petr Kovář Red Hat Customer Content Services pkovar@redhat.com

# **Legal Notice**

Copyright © 2014 Red Hat, Inc.

This document is licensed by Red Hat under the Creative Commons [Attribution-ShareAlike](http://creativecommons.org/licenses/by-sa/3.0/) 3.0 Unported License. If you distribute this document, or a modified version of it, you must provide attribution to Red Hat, Inc. and provide a link to the original. If the document is modified, all Red Hat trademarks must be removed.

Red Hat, as the licensor of this document, waives the right to enforce, and agrees not to assert, Section 4d of CC-BY-SA to the fullest extent permitted by applicable law.

Red Hat, Red Hat Enterprise Linux, the Shadowman logo, JBoss, OpenShift, Fedora, the Infinity logo, and RHCE are trademarks of Red Hat, Inc., registered in the United States and other countries.

Linux ® is the registered trademark of Linus Torvalds in the United States and other countries.

Java ® is a registered trademark of Oracle and/or its affiliates.

XFS ® is a trademark of Silicon Graphics International Corp. or its subsidiaries in the United States and/or other countries.

MySQL ® is a registered trademark of MySQL AB in the United States, the European Union and other countries.

Node.js ® is an official trademark of Joyent. Red Hat Software Collections is not formally related to or endorsed by the official Joyent Node.js open source or commercial project.

The OpenStack ® Word Mark and OpenStack logo are either registered trademarks/service marks or trademarks/service marks of the OpenStack Foundation, in the United States and other countries and are used with the OpenStack Foundation's permission. We are not affiliated with, endorsed or sponsored by the OpenStack Foundation, or the OpenStack community.

All other trademarks are the property of their respective owners.

# **Abstract**

The Packaging Guide provides an explanation of Software Collections and details how to build and package them. Developers and system administrators who have a basic understanding of software packaging with RPM packages, but who are new to the concept of Software Collections, can use this Guide to get started with Software Collections.

# **Table of Contents**

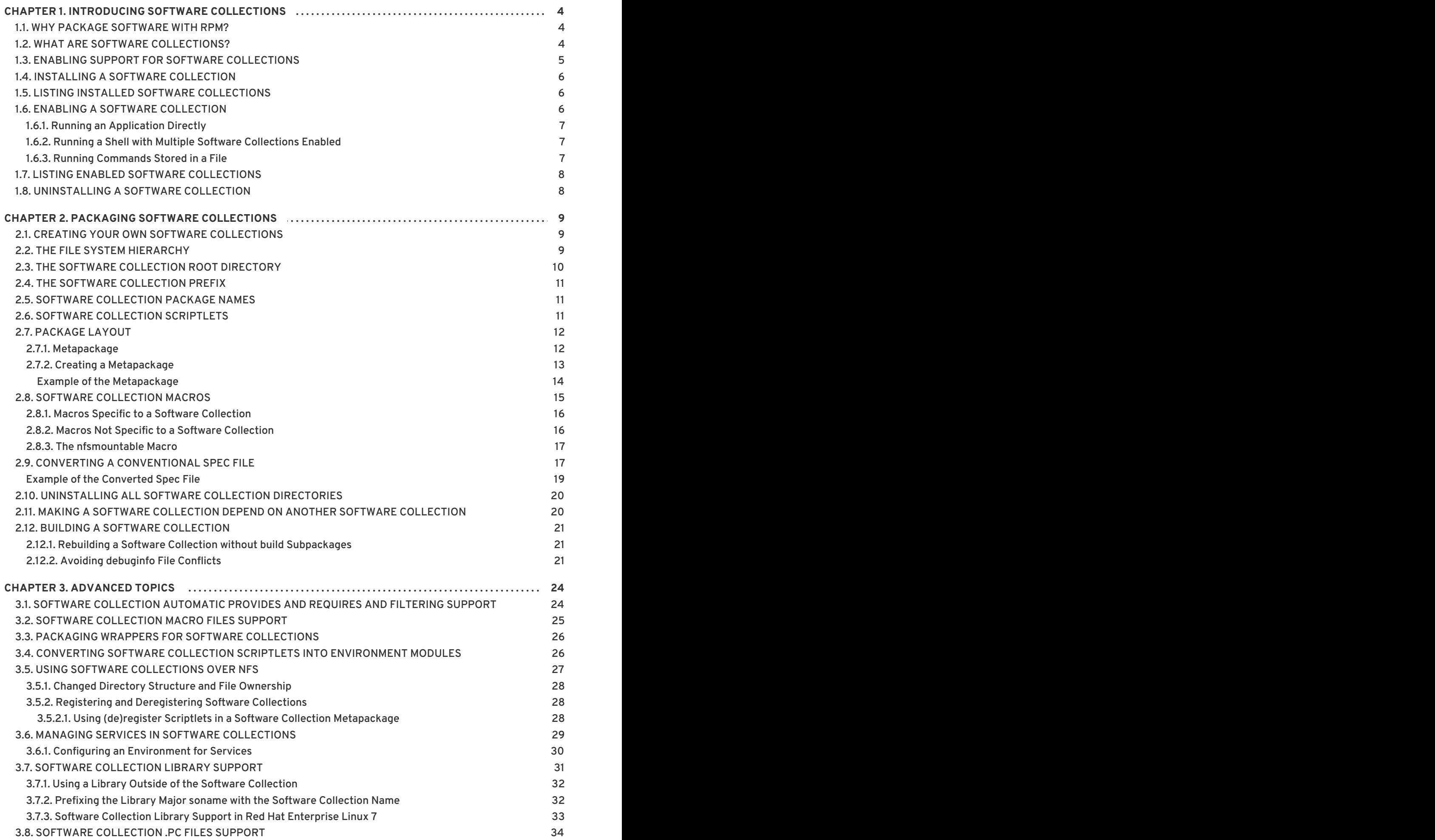

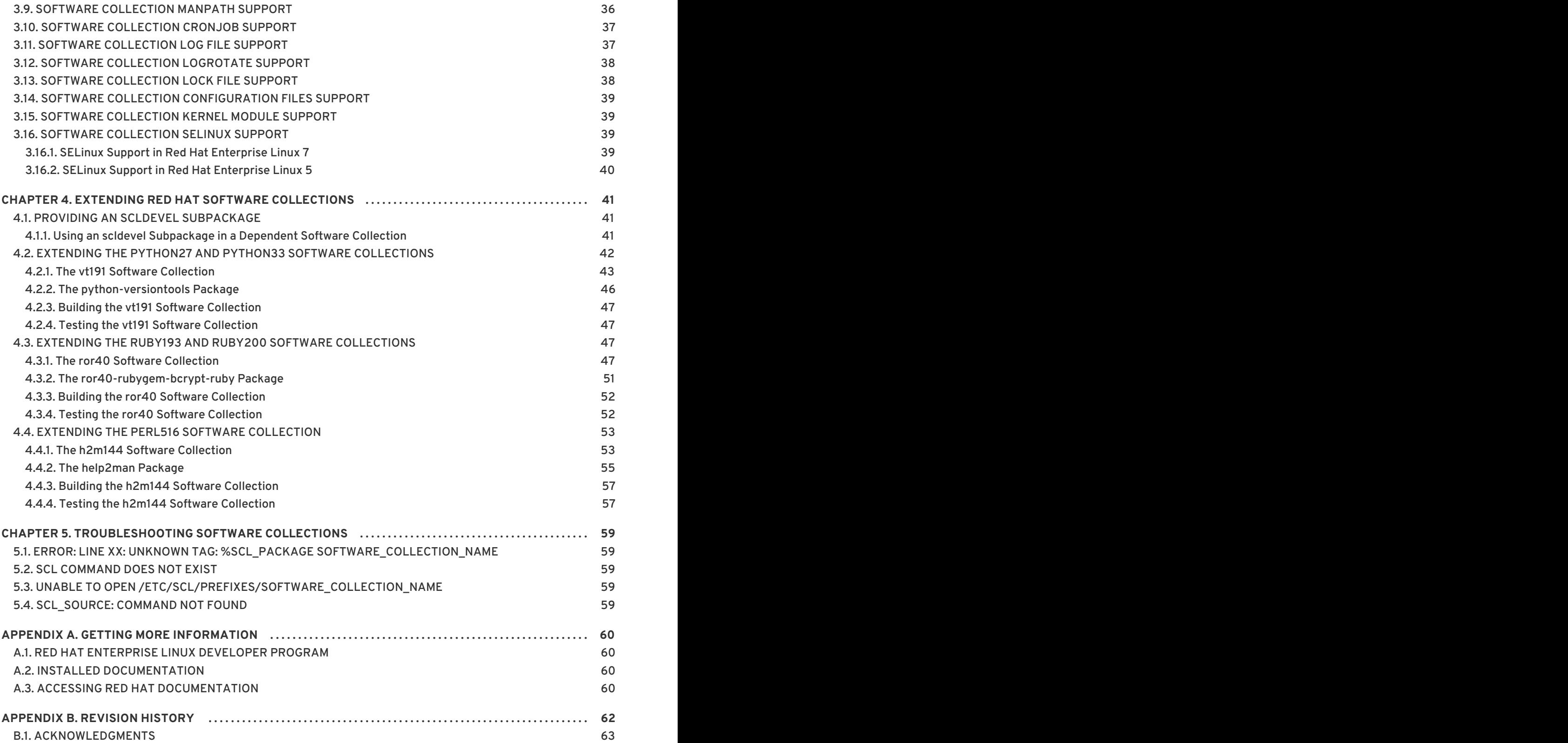

# <span id="page-7-0"></span>**CHAPTER 1. INTRODUCING SOFTWARE COLLECTIONS**

This chapter introduces you to the concept and usage of Software Collections or SCLs for short.

# <span id="page-7-1"></span>**1.1. WHY PACKAGE SOFTWARE WITH RPM?**

The RPM Package Manager (RPM) is a package management system that runs on Red Hat Enterprise Linux. RPM makes it easier for you to distribute, manage, and update software that you create for Red Hat Enterprise Linux. Many software vendors distribute their software via a conventional archive file (such as a tarball). However, there are several advantages in packaging software into RPM packages. These advantages are outlined below.

#### **With RPM, you can:**

#### **Install, reinstall, remove, upgrade and verify packages.**

Users can use standard package management tools (for example **Yum** or **PackageKit**) to install, reinstall, remove, upgrade and verify your RPM packages.

#### **Use a database of installed packages to query and verify packages.**

Because RPM maintains a database of installed packages and their files, users can easily query and verify packages on their system.

#### **Use metadata to describe packages, their installation instructions, and so on.**

Each RPM package includes metadata that describes the package's components, version, release, size, project URL, installation instructions, and so on.

#### **Package pristine software sources into source and binary packages.**

RPM allows you to take pristine software sources and package them into source and binary packages for your users. In source packages, you have the pristine sources along with any patches that were used, plus complete build instructions. This design eases the maintenance of the packages as new versions of your software are released.

#### **Add packages to Yum repositories.**

You can add your package to a **Yum** repository that enables clients to easily find and deploy your software.

#### **Digitally sign your packages.**

Using a GPG signing key, you can digitally sign your package so that users are able to verify the authenticity of the package.

For in-depth information on what is RPM and how to use it, see the Red Hat Enterprise Linux 7 System [Administrator's](https://access.redhat.com/documentation/en-US/Red_Hat_Enterprise_Linux/7/html/System_Administrators_Guide/index.html) Guide, the Red Hat Enterprise Linux 6 [Deployment](https://access.redhat.com/documentation/en-US/Red_Hat_Enterprise_Linux/6/html/Deployment_Guide/index.html) Guide , or the Red Hat Enterprise Linux 5 Deployment Guide.

# <span id="page-7-2"></span>**1.2. WHAT ARE SOFTWARE COLLECTIONS?**

With Software Collections, you can build and concurrently install multiple versions of the same software components on your system. Software Collections have no impact on the system versions of the packages installed by any of the conventional RPM package management utilities.

#### **Software Collections:**

#### **Do not overwrite system files**

Software Collections are distributed as a set of several components, which provide their full functionality without overwriting system files.

#### **Are designed to avoid conflicts with system files**

Software Collections make use of a special file system hierarchy to avoid possible conflicts between a single Software Collection and the base system installation.

#### **Require no changes to the RPM package manager**

Software Collections require no changes to the RPM package manager present on the host system.

#### **Need only minor changes to the spec file**

To convert a conventional package to a single Software Collection, you only need to make minor changes to the package spec file.

#### **Allow you to build a conventional package and a Software Collection package with a single spec file**

With a single spec file, you can build both the conventional package and the Software Collection package.

#### **Uniquely name all included packages**

With Software Collection's namespace, all packages included in the Software Collection are uniquely named.

#### **Do not conflict with updated packages**

Software Collection's namespace ensures that updating packages on your system causes no conflicts.

#### **Can depend on other Software Collections**

Because one Software Collection can depend on another, you can define multiple levels of dependencies.

### <span id="page-8-0"></span>**1.3. ENABLING SUPPORT FOR SOFTWARE COLLECTIONS**

To enable support for Software Collections on your system so that you can enable and build Software Collections, you need to have installed the packages scl-utils and scl-utils-build.

If the packages scl-utils and scl-utils-build are not already installed on your system, you can install them by typing the following at a shell prompt as root:

# yum install scl-utils scl-utils-build

The scl-utils package provides the **scl** tool that lets you enable Software Collections on your system. For more information on enabling Software [Collections,](#page-10-3) see Section 1.6, "Enabling a Software Collection".

The scl-utils-build package provides macros that are essential for building Software Collections. For more information on building Software Collections, see Section 2.12, "Building a Software [Collection"](#page-25-0) .

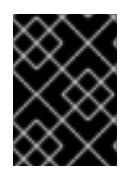

### **IMPORTANT**

Depending on the subscriptions available to your Red Hat Enterprise Linux system, you may need to enable the **Optional** channel to install the scl-utils-build package.

# <span id="page-9-0"></span>**1.4. INSTALLING A SOFTWARE COLLECTION**

To ensure that a Software Collection is on your system, install the so-called metapackage of the Software Collection. Thanks to Software Collections being fully compatible with the RPM Package Manager, you can use conventional tools like **Yum** or **PackageKit** for this task.

For example, to install a Software Collection with the metapackage named software collection 1, run the following command:

# yum install software\_collection\_1

This command will automatically install all the packages in the Software Collection that are essential for the user to perform most common tasks with the Software Collection.

Software Collections allow you to only install a subset of packages you intend to use. For example, to use the Ruby interpreter from the ruby193 Software Collection, you only need to install a package ruby193-ruby from that Software Collection.

If you install an application that depends on a Software Collection, that Software Collection will be installed along with the rest of the application's dependencies.

For detailed information on Software Collection metapackages, see Section 2.7.1, ["Metapackage".](#page-15-1)

For detailed information on **Yum** and **PackageKit** usage, see the Red Hat Enterprise Linux 7 System [Administrator's](https://access.redhat.com/documentation/en-US/Red_Hat_Enterprise_Linux/7/html/System_Administrators_Guide/index.html) Guide, or the Red Hat Enterprise Linux 6 [Deployment](https://access.redhat.com/documentation/en-US/Red_Hat_Enterprise_Linux/6/html/Deployment_Guide/index.html) Guide .

# <span id="page-9-1"></span>**1.5. LISTING INSTALLED SOFTWARE COLLECTIONS**

To get a list of Software Collections that are installed on the system, run the following command:

### **scl --list**

To get a list of installed packages contained within a specified Software Collection, run the following command:

**scl --list** *software\_collection\_1*

# <span id="page-9-2"></span>**1.6. ENABLING A SOFTWARE COLLECTION**

The **scl** tool is used to enable a Software Collection and to run applications in the Software Collection environment.

General usage of the **scl** tool can be described using the following syntax:

**scl** *action software\_collection\_1 software\_collection\_2 command*

If you are running a *command* with multiple arguments, remember to enclose the command and its arguments in quotes:

<span id="page-10-3"></span>**scl** *action software\_collection\_1 software\_collection\_2 'command - argument'*

Alternatively, use a **--** command separator to run a *command* with multiple arguments:

**scl** *action software\_collection\_1 software\_collection\_2* -- *command - argument*

#### **Remember that:**

- When you run the **scl** tool, it creates a child process (subshell) of the current shell. Running the command again then creates a subshell of the subshell.
- You can list enabled Software Collections for the current subshell. See Section 1.7, "Listing Enabled Software Collections" for more [information.](#page-11-0)
- You have to disable an enabled Software Collection first to be able to enable it again. To disable the Software Collection, exit the subshell created when enabling the Software Collections.
- When using the **scl** tool to enable a Software Collection, you can only perform one action with the enabled Software Collection at a time. The enabled Software Collection must be disabled first before performing another action.

### <span id="page-10-0"></span>**1.6.1. Running an Application Directly**

For example, to directly run **Perl** with the **--version** option in the Software Collection named software collection 1, execute the following command:

```
scl enable software_collection_1 'perl --version'
```
Alternatively, you can create a wrapper script that shortens the commands for running applications in the Software Collection [environment.](#page-29-0) For more information on wrappers, see Section 3.3, "Packaging Wrappers for Software Collections".

#### <span id="page-10-1"></span>**1.6.2. Running a Shell with Multiple Software Collections Enabled**

To run the **Bash** shell in the environment with multiple Software Collections enabled, execute the following command:

**scl enable software\_collection\_1 software\_collection\_2 bash**

The command above enables two Software Collections, named **software\_collection\_1** and **software\_collection\_2**.

#### <span id="page-10-2"></span>**1.6.3. Running Commands Stored in a File**

To execute a number of commands, which are stored in a file, in the Software Collection environment, run the following command:

**cat cmd | scl enable software\_collection\_1 -**

The command above executes commands, which are stored in the **cmd** file, in the environment of the

### Software Collection named **software\_collection\_1**.

# <span id="page-11-0"></span>**1.7. LISTING ENABLED SOFTWARE COLLECTIONS**

To get a list of Software Collections that are enabled in the current session, print the **\$X\_SCLS** environment variable by running the following command:

**echo \$X\_SCLS**

# <span id="page-11-1"></span>**1.8. UNINSTALLING A SOFTWARE COLLECTION**

You can use conventional tools like **Yum** or **PackageKit** when uninstalling a Software Collection because Software Collections are fully compatible with the RPM Package Manager. For example, to uninstall all packages and subpackages that are part of a Software Collection named **software\_collection\_1**, run the following command:

**yum remove software\_collection\_1\\***

You can also use the **yum remove** command to remove the **scl** utility.

For detailed information on **Yum** and **PackageKit** usage, see the Red Hat Enterprise Linux 7 System [Administrator's](https://access.redhat.com/documentation/en-US/Red_Hat_Enterprise_Linux/7/html/System_Administrators_Guide/index.html) Guide, or the Red Hat Enterprise Linux 6 [Deployment](https://access.redhat.com/documentation/en-US/Red_Hat_Enterprise_Linux/6/html/Deployment_Guide/index.html) Guide .

# <span id="page-12-0"></span>**CHAPTER 2. PACKAGING SOFTWARE COLLECTIONS**

This chapter introduces you to packaging Software Collections.

# <span id="page-12-1"></span>**2.1. CREATING YOUR OWN SOFTWARE COLLECTIONS**

In general, you can use one of the following two approaches to deploy an application that depends on an existing Software Collection:

- install all required Software Collections and packages manually and then deploy your application, or
- create a new Software Collection for your application.

### **When creating a new Software Collection for your application:**

#### **Create a Software Collection metapackage**

Each Software Collection includes a metapackage, which installs a subset of the Software Collection's packages that are essential for the user to perform most common tasks with the Software Collection. See Section 2.7.1, ["Metapackage"](#page-15-1) for more information on creating metapackages.

### **Consider specifying the location of the Software Collection root directory**

You are advised to specify the location of the Software Collection root directory by setting the **[%\\_scl\\_prefix](#page-13-0)** macro in the Software Collection spec file. For more information, see Section 2.3, "The Software Collection Root Directory".

### **Consider prefixing the name of your Software Collection packages**

You are advised to prefix the name of your Software Collection packages with the vendor and Software Collection's name. For more [information,](#page-14-0) see Section 2.4, "The Software Collection Prefix".

### **Specify all Software Collections and other packages required by your application as dependencies**

Ensure that all Software Collections and other packages required by your application are specified as [dependencies](#page-23-1) of your Software Collection. For more information, see Section 2.11, "Making a Software Collection Depend on Another Software Collection".

#### **Convert existing conventional packages or create new Software Collection packages**

Ensure that all macros in your Software Collection package spec files use conditionals. See Section 2.9, "Converting a [Conventional](#page-22-1) Spec File" for more information on how to convert an existing package spec file.

### **Build your Software Collection**

After you create the Software Collection metapackage and convert or create packages for your Software Collection, you can build the Software Collection with the **rpmbuild** utility. For more information, see Section 2.12, "Building a Software [Collection"](#page-25-0) .

# <span id="page-12-2"></span>**2.2. THE FILE SYSTEM HIERARCHY**

The root directory of Software Collections is normally located in the **/opt/** directory to avoid possible conflicts between Software Collections and the base system installation. The use of the **/opt/** directory is recommended by the Filesystem Hierarchy Standard (FHS).

Below is an example of the file system hierarchy layout with two Software Collections, *software\_collection\_1* and *software\_collection\_2*:

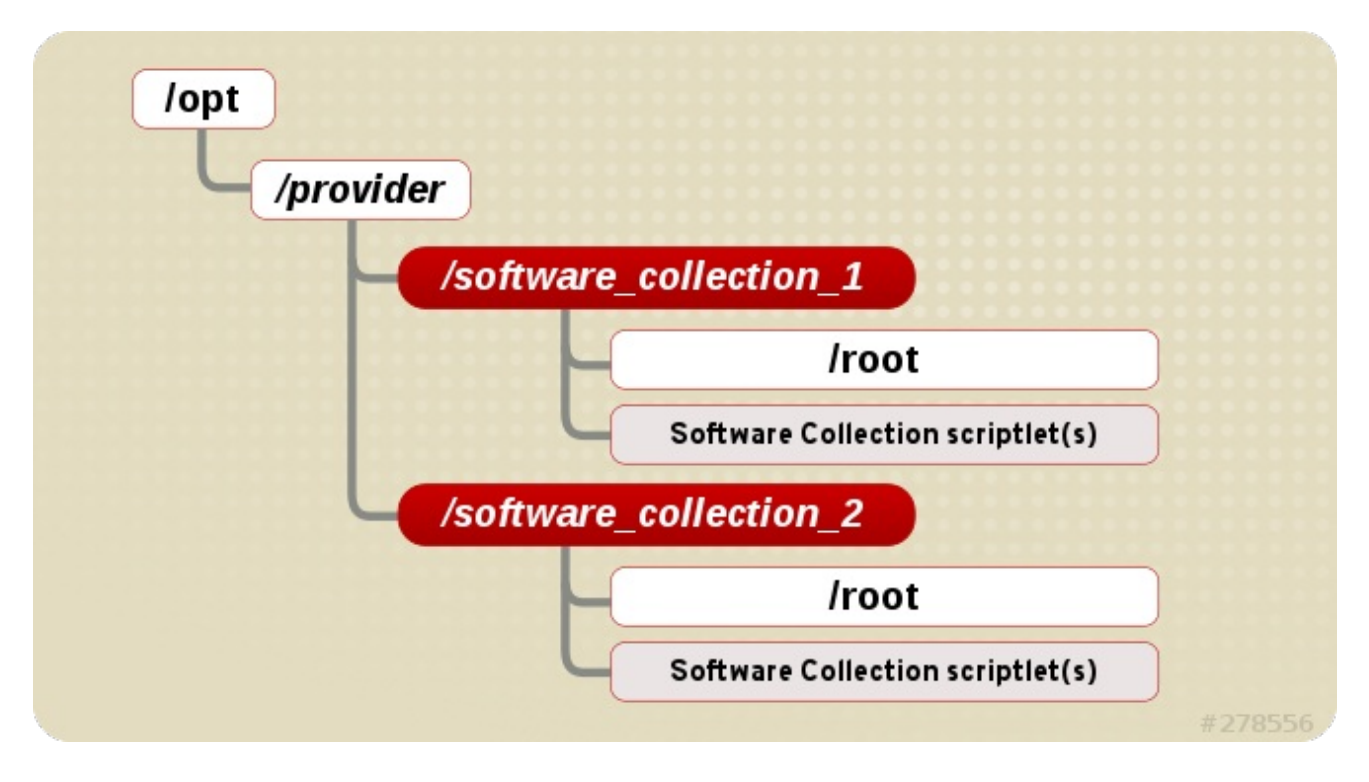

### **Figure 2.1. The Software Collection File System Hierarchy**

As you can see above, each of the Software Collections directories contains the Software Collection root directory, and one or more Software Collection scriptlets. For more information on the Software Collection scriptlets, refer to Section 2.6, "Software Collection [Scriptlets"](#page-14-2) .

# <span id="page-13-0"></span>**2.3. THE SOFTWARE COLLECTION ROOT DIRECTORY**

You can change the location of the root directory by setting the **%\_scl\_prefix** macro in the spec file, as in the following example:

%global \_scl\_prefix /opt/*provider*

where *provider* is the provider (vendor) name registered, where applicable, with the Linux Foundation and the subordinated Linux Assigned Names and Numbers Authority (LANANA), in conformance with the Filesystem Hierarchy Standard.

Each organization or project that builds and distributes Software Collections should use its own provider name, which conforms to the Filesystem Hierarchy Standard (FHS) and avoids possible conflicts between Software Collections and the base system installation.

You are advised to make the file system hierarchy conform to the following layout:

/opt/*provider*/*prefix-application-version*/

For more information on the Filesystem Hierarchy Standard, see [http://www.pathname.com/fhs/.](http://www.pathname.com/fhs/)

For more information on the Linux Assigned Names and Numbers Authority, see <http://www.lanana.org/>.

# <span id="page-14-0"></span>**2.4. THE SOFTWARE COLLECTION PREFIX**

When naming your Software Collection, you are advised to prefix the name of your Software Collection as described below in order to avoid possible name conflicts with the system versions of the packages that are part of your Software Collection.

The Software Collection prefix consists of two parts:

- the *provider* part, which defines the provider's name, and
- the name of the Software Collection itself.

These two parts of the Software Collection prefix are separated by a dash (**-**), as in the following example:

myorganization-ruby193

In this example, *myorganization* is the provider's name, and *ruby193* is the name of the Software Collection.

While it is ultimately a vendor's or distributor's decision whether to specify the provider's name in the prefix or not, specifying it is highly recommended. A notable exception are Software Collections provided by Red Hat, they do not specify the provider's name in their prefixes.

# <span id="page-14-1"></span>**2.5. SOFTWARE COLLECTION PACKAGE NAMES**

The Software Collection package name consists of two parts:

- the *prefix* part, discussed in Section 2.4, "The Software [Collection](#page-14-0) Prefix" , and
- the name and version number of the application that is a part of the Software Collection.

These two parts of the Software Collection package name are separated by a dash (**-**), as in the following example:

myorganization-ruby193-foreman-1.1

In this example, *myorganization-ruby193* is the prefix, and *foreman-1.1* is the name and version number of the application.

# <span id="page-14-2"></span>**2.6. SOFTWARE COLLECTION SCRIPTLETS**

The Software Collection scriptlets are simple shell scripts that change the current system environment so that the group of packages in the Software Collection is preferred over the corresponding group of conventional packages installed on the system.

To utilize the Software Collection scriptlets, use the **scl** tool that is part of the scl-utils package. For more information on **scl**, refer to Section 1.6, "Enabling a Software [Collection"](#page-10-3) .

A single Software Collection can include multiple Software Collection scriptlets. These scriptlets are located in the **/opt/provider/software\_collection/** directory in your Software Collection

package. If you only need to distribute a single scriptlet in your Software Collection, it is highly recommended that you use **enable** as the name for that scriptlet. When the user runs a command in the Software Collection environment by executing **scl enable** *software\_collection command*, the **/opt/provider/software\_collection/enable** scriptlet is then used to update search paths, and so on.

Note that Software Collection scriptlets can only set the system environment in a subshell that is created by running the **scl enable** command. The subshell is only active for the time the command is being performed.

# <span id="page-15-0"></span>**2.7. PACKAGE LAYOUT**

Each Software Collection's layout consists of the metapackage, which installs a subset of other packages, and a number of the Software Collection's packages, which are installed within the Software Collection namespace.

### <span id="page-15-1"></span>**2.7.1. Metapackage**

Each Software Collection includes a metapackage, which installs a subset of the Software Collection's packages that are essential for the user to perform most common tasks with the Software Collection. For example, the essential packages can provide the Perl language interpreter, but no Perl extension modules. The metapackage contains a basic file system hierarchy and delivers a number of the Software Collection's scriptlets.

The purpose of the metapackage is to make sure that all essential packages in the Software Collection are properly installed and that it is possible to enable the Software Collection.

The metapackage produces the following packages that are also part of the Software Collection:

#### **The main package: %scl**

The main package in the Software Collection contains dependencies of the base packages, which are included in the Software Collection. The main package does not contain any files.

When specifying dependencies for your Software Collection's packages, ensure that no other package in your Software Collection depends on the main package. The purpose of the main package is to install only those packages that are essential for the user to perform most common tasks with the Software Collection.

Normally, the main package does not specify any build time dependencies (for instance, packages that are only build time dependencies of another Software Collection's packages).

For example, if the name of the Software Collection is **myorganization-ruby193**, then the main package macro is expanded to:

myorganization-ruby193

#### **The runtime subpackage:** *name***-runtime**

The runtime subpackage in the Software Collection owns the Software Collection's file system and delivers the Software Collection's scriptlets. This package needs to be installed for the user to be able to use the Software Collection.

For example, if the name of the Software Collection is **myorganization-ruby193**, then the runtime subpackage macro is expanded to:

myorganization-ruby193-runtime

#### **The build subpackage:** *name***-build**

The build subpackage in the Software Collection delivers the Software Collection's build configuration. It contains RPM macros needed for building packages into the Software Collection. The build subpackage is optional and can be excluded from the Software Collection.

For example, if the name of the Software Collection is **myorganization-ruby193**, then the build subpackage macro is expanded to:

myorganization-ruby193-build

The contents of the **myorganization-ruby193-build** subpackage are shown below:

\$ cat /etc/rpm/macros.ruby193-config %scl myorganization-ruby193

#### **The scldevel subpackage:** *name***-scldevel**

The scldevel subpackage in the %scl Software Collection contains development files, which are useful when developing packages of another Software Collection that depends on the %scl Software Collection. The scldevel subpackage is optional and can be excluded from the %scl Software Collection.

For example, if the name of the Software Collection is **myorganization-ruby193**, then the scldevel subpackage macro is expanded to:

myorganization-ruby193-scldevel

For more information about the scldevel subpackage, see Section 4.1, "Providing an scldevel [Subpackage".](#page-44-1)

### <span id="page-16-0"></span>**2.7.2. Creating a Metapackage**

**When creating a new metapackage:**

- You are advised to add **Requires: scl-utils-build** to the build subpackage.
- Add any macros you need to use to the **macros.%{scl}-config** file in the build subpackage.
- You are not required to use conditionals for Software Collection-specific macros in the metapackage.
- Consider specifying all packages in your Software Collection that are essential for the Software Collection run time as dependencies of the metapackage. That way you can ensure that the packages are installed with the Software Collection metapackage.
- Include any path redefinition that the packages in your Software Collection may require in the **enable** scriptlet.

For example, to run Software Collection binary files, add **PATH=% {\_bindir}\\${PATH:+:\\${PATH}}** to the **enable** scriptlet.

Always make sure that the metapackage contains the **%setup** macro in the **%prep** section, otherwise building the Software Collection will fail. If you do not need to use a particular option with the **%setup** macro, add the **%setup -c -T** command to the **%prep** section.

This is because the **%setup** macro defines and creates the **%buildsubdir** directory, which is normally used for storing temporary files at build time. If you do not define **%setup** in your Software Collection packages, files in the **%buildsubdir** directory will be overwritten, causing the build to fail.

#### <span id="page-17-0"></span>**Example of the Metapackage**

To get an idea of what a typical metapackage for a Software Collection named *ruby193* looks like, see the following example:

```
%global scl_name_base ruby
%global scl_name_version 193
%global scl %{scl_name_base}%{scl_name_version}
%scl_package %scl
%global _scl_prefix /opt/myorganization
Summary: Package that installs %scl
Name: %scl_name
Version: 1
Release: 1%{?dist}
License: GPLv2+
Requires: %{scl_prefix}less
BuildRequires: scl-utils-build
%description
This is the main package for %scl Software Collection.
%package runtime
Summary: Package that handles %scl Software Collection.
Requires: scl-utils
%description runtime
Package shipping essential scripts to work with %scl Software Collection.
%package build
Summary: Package shipping basic build configuration
Requires: scl-utils-build
%description build
Package shipping essential configuration macros to build %scl Software
Collection.
# This is only needed when you want to provide an optional scldevel
subpackage
%package scldevel
Summary: Package shipping development files for %scl
%description scldevel
Package shipping development files, especially useful for development of
packages depending on %scl Software Collection.
```
%prep

```
%setup -c -T
%install
%scl_install
cat >> %{buildroot}%{_scl_scripts}/enable << EOF
export PATH=%{_bindir}\${PATH:+:\${PATH}}
export LD_LIBRARY_PATH=%{_libdir}\${LD_LIBRARY_PATH:+:\${LD_LIBRARY_PATH}}
export MANPATH=%{_mandir}:\$MANPATH
export PKG_CONFIG_PATH=%
{_libdir}/pkgconfig\${PKG_CONFIG_PATH:+:\${PKG_CONFIG_PATH}}
EOF
# This is only needed when you want to provide an optional scldevel
subpackage
cat >> %{buildroot}%{_root_sysconfdir}/rpm/macros.%{scl_name_base}-
scldevel << EOF
%%scl_%{scl_name_base} %{scl}
%%scl_prefix_%{scl_name_base} %{scl_prefix}
EOF
# Install the generated man page
mkdir -p %{buildroot}%{_mandir}/man7/
install -p -m 644 %{scl_name}.7 %{buildroot}%{_mandir}/man7/
%files
%files runtime
%scl_files
%files build
%{_root_sysconfdir}/rpm/macros.%{scl}-config
%files scldevel
%{ root sysconfdir}/rpm/macros.%{scl_name_base}-scldevel
%changelog
* Fri Aug 30 2013 John Doe <jdoe@example.com> 1-1
- Initial package
```
# <span id="page-18-0"></span>**2.8. SOFTWARE COLLECTION MACROS**

The Software Collection packaging macro **scl** defines where to relocate the Software Collection's file structure. The relocated file structure is a file system used exclusively by the Software Collection.

The **%scl\_package** macro defines files ownership for the Software Collection's metapackage and provides additional packaging macros to use in the Software Collection environment.

To be able to build a conventional package and a Software Collection package with a single spec file, prefix the Software Collection macros with **%{?scl:***macro***}**, as in the following example:

%{?scl:Requires:%scl\_runtime}

In the example above, the **%scl\_runtime** macro is the value of the **Requires** tag. Both the macro and the tag use the **%{?scl:** prefix.

### <span id="page-19-0"></span>**2.8.1. Macros Specific to a Software Collection**

The table below shows a list of all macros specific to a particular Software Collection. All the macros have default values that you will not need to change in most cases.

**Table 2.1. Software Collection Specific Macros**

| <b>Macro</b>                                               | <b>Description</b>                                                       | <b>Example value</b>                          |  |
|------------------------------------------------------------|--------------------------------------------------------------------------|-----------------------------------------------|--|
| %scl_name                                                  | name of the Software Collection                                          | software_collection_1                         |  |
| %scl_prefix                                                | name of the Software Collection<br>with a dash appended at the end       | software_collection_1-                        |  |
| %pkg_name                                                  | name of the original package                                             | perl                                          |  |
| %_scl_prefix                                               | root of the Software Collection<br>(not package's root)                  | /opt/provider/                                |  |
| %_scl_scripts                                              | location of Software Collection's<br>scriptlets                          | /opt/provider/software_<br>collection_1/      |  |
| %_scl_root                                                 | installation root (install-root) of<br>the package                       | /opt/provider/software_<br>collection_1/root/ |  |
| %scl_require_package<br>software_collection_1<br>package_2 | depend on a particular package<br>from a specific Software<br>Collection | software_collection_1-<br>package_2           |  |

### <span id="page-19-1"></span>**2.8.2. Macros Not Specific to a Software Collection**

The table below shows a list of macros that are not specific to a particular Software Collection. Because these macros are not relocated and do not point to the Software Collection file system, they allow you to point to the system root file system. These macros use **\_root** as a prefix.

All the macros have default values that you will not need to change in most cases.

**Table 2.2. Software Collection Non-Specific Macros**

| <b>Macro</b>           | <b>Description</b>                                     | <b>Relocated</b> | <b>Example value</b> |
|------------------------|--------------------------------------------------------|------------------|----------------------|
| %_root_prefix          | <b>Software Collection's</b><br>%_prefix macro         | no               | /usr/                |
| %_root_exec_pref<br>iх | <b>Software Collection's</b><br>%_exec_prefix<br>macro | no               | $/$ usr $/$          |
| % root bindir          | <b>Software Collection's</b><br>%_bindir macro         | no               | /usr/bin/            |

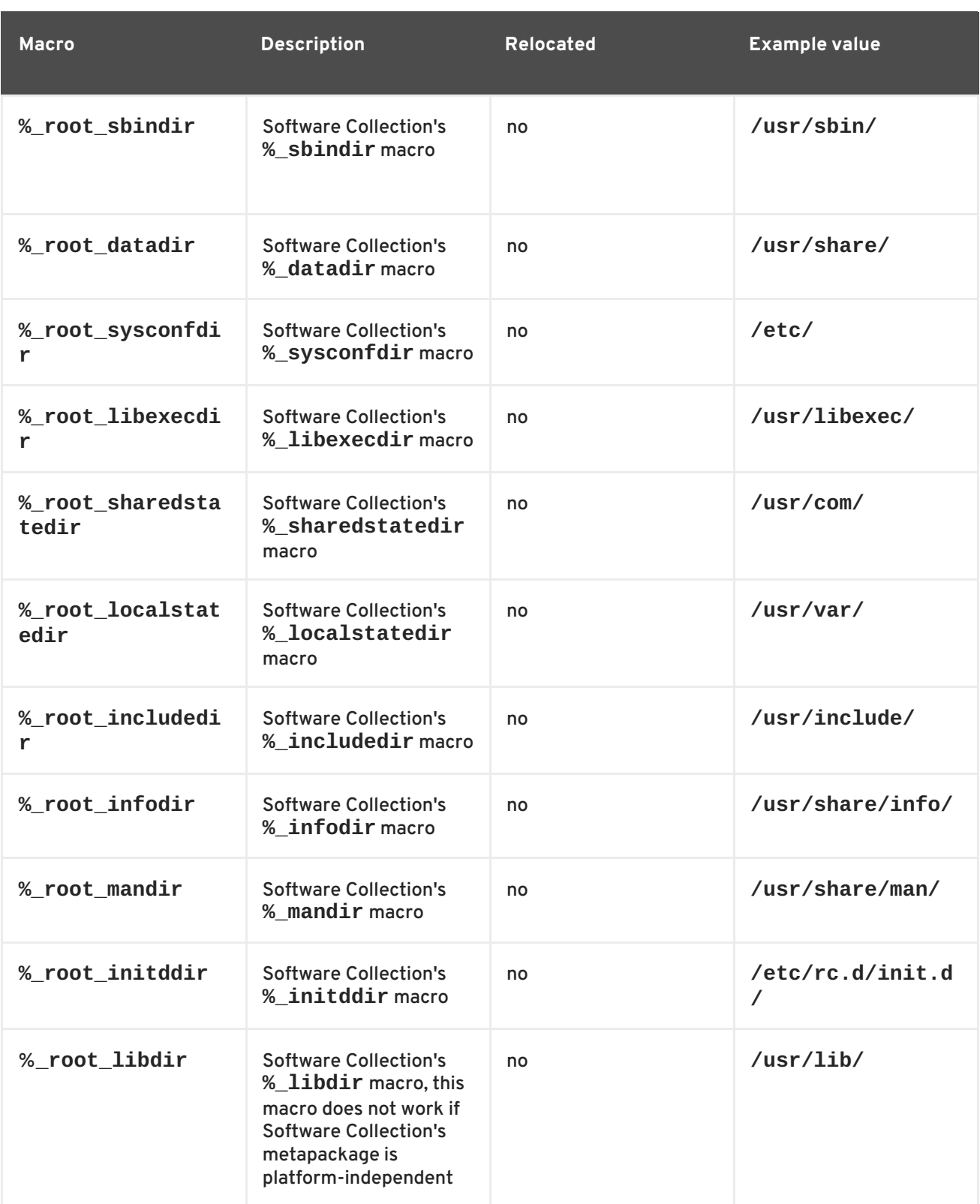

### <span id="page-20-0"></span>**2.8.3. The nfsmountable Macro**

Using a Software Collection macro **nfsmountable** allows you to change values for the **\_sysconfdir**, **\_sharedstatedir**, and **\_localstatedir** macros so that your Software Collection can have its state files and configuration files located outside the Software Collection's **/opt** file system hierarchy. This is useful when using your Software Collection over NFS. For more [information,](#page-31-3) see Section 3.5, "Using Software Collections over NFS".

# <span id="page-20-1"></span>**2.9. CONVERTING A CONVENTIONAL SPEC FILE**

The following steps show how to convert a conventional spec file into a Software Collection spec file so that the Software Collection spec file can be used in both the conventional package and the Software Collection.

#### **Procedure 2.1. Converting a conventional spec file into a Software Collection spec file**

1. Add the **%scl\_package** macro to the spec file. Place the macro in front of the spec file preamble as follows:

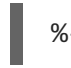

%{?scl:%scl\_package *package\_name*}

2. You are advised to define the **%pkg\_name** macro in the spec file in case the package is not built for the Software Collection:

%{!?scl:%global pkg\_name %{name}}

Consequently, you can use the **%pkg\_name** macro to define the original name of the package wherever it is needed in the spec file that you can then use for building both the conventional package and the Software Collection.

3. Change the **Name** tag in the spec file preamble as follows:

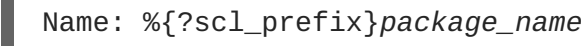

4. If you are building or linking with other Software Collection packages, then prefix the names of those Software Collection packages in the **Requires** and **BuildRequires** tags with **%{? scl\_prefix}** as follows:

Requires: %{?scl\_prefix}ifconfig

When depending on the system versions of packages, you should avoid using versioned **Requires** or **BuildRequires**. If you need to depend on a package that could be updated by the system, consider including that package in your Software Collection, or remember to rebuild your Software Collection when the system package updates.

5. To check that all essential Software Collection's packages are dependencies of the main metapackage, add the following macro after the **BuildRequires** or **Requires** tags in the spec file:

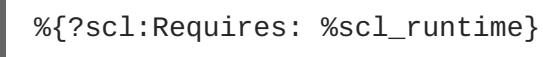

- 
- 6. Prefix the **Obsoletes**, **Conflicts** and **BuildConflicts** tags with **%{?scl\_prefix}**. This is to ensure that the Software Collection can be used to deploy new packages to older systems without having the packages specified, for example, by **Obsolete** removed from the base system installation. For example:

Obsoletes: %{?scl\_prefix}lesspipe < 1.0

7. Prefix the **Provides** tag with **%{?scl\_prefix}**, as in the following example:

```
Provides: %{?scl_prefix}more
```
<span id="page-22-1"></span>8. For any subpackages that define their name with the **-n** option, prefix their name with **%{? scl\_prefix}**, as in the following example:

```
%package -n %{?scl_prefix}more
```
9. Add or edit the **%setup** macro in the **%prep** section of the spec file so that the macro can deal with a different package name in the Software Collection environment:

```
%setup -q -n %{pkg_name}-%{version}
```
Note that the **%setup** macro is required and that you must always use the macro with the **-n** option to successfully build your Software Collection.

### <span id="page-22-0"></span>**Example of the Converted Spec File**

To see what the diff file comparing a conventional spec file with a converted spec file looks like, refer to the following example:

```
--- a/less.spec
+++ b/less.spec
@@ -1,10 +1,13 @@
+%{?scl:%scl_package less}
+%{!?scl:%global pkg_name %{name}}
+
Summary: A text file browser similar to more, but better
-Name: less
+Name: %{?scl_prefix}less
Version: 444
Release: 7%{?dist}
License: GPLv3+
Group: Applications/Text
-Source: http://www.greenwoodsoftware.com/less/%{name}-%{version}.tar.gz
+Source: http://www.greenwoodsoftware.com/less/%{pkg_name}-%
{version}.tar.gz
Source1: lesspipe.sh
Source2: less.sh
Source3: less.csh
@@ -19,6 +22,7 @@ URL: http://www.greenwoodsoftware.com/less/
Requires: groff
BuildRequires: ncurses-devel
BuildRequires: autoconf automake libtool
-Obsoletes: lesspipe < 1.0
+Obsoletes: %{?scl_prefix}lesspipe < 1.0
+%{?scl:Requires: %scl_runtime}
%description
The less utility is a text file browser that resembles more, but has
@@ -31,7 +35,7 @@ You should install less because it is a basic utility
for viewing text
files, and you'll use it frequently.
%prep
-%setup -q
+%setup -q -n %{pkg_name}-%{version}
%patch1 -p1 -b .Foption
%patch2 -p1 -b .search
```

```
%patch4 -p1 -b .time
@@ -51,16 +55,16 @@ make CC="gcc $RPM_OPT_FLAGS -D_GNU_SOURCE -
D_LARGEFILE_SOURCE -D_LARGEFILE64_SOU
%install
rm -rf $RPM_BUILD_ROOT
make DESTDIR=$RPM_BUILD_ROOT install
-mkdir -p $RPM_BUILD_ROOT/etc/profile.d
+mkdir -p $RPM_BUILD_ROOT%{_sysconfdir}/profile.d
install -p -c -m 755 %{SOURCE1} $RPM_BUILD_ROOT/%{_bindir}
-install -p -c -m 644 %{SOURCE2} $RPM_BUILD_ROOT/etc/profile.d
-install -p -c -m 644 %{SOURCE3} $RPM_BUILD_ROOT/etc/profile.d
-ls -la $RPM_BUILD_ROOT/etc/profile.d
+install -p -c -m 644 %{SOURCE2} $RPM_BUILD_ROOT%{_sysconfdir}/profile.d
+install -p -c -m 644 %{SOURCE3} $RPM_BUILD_ROOT%{_sysconfdir}/profile.d
+ls -la $RPM_BUILD_ROOT%{_sysconfdir}/profile.d
%files
%defattr(-,root,root,-)
%doc LICENSE
-/etc/profile.d/*
+%{_sysconfdir}/profile.d/*
%{\binom{6}{x} bindir}/*
%{_mandir}/man1/*
```
# <span id="page-23-0"></span>**2.10. UNINSTALLING ALL SOFTWARE COLLECTION DIRECTORIES**

Keep in mind that the **yum remove** command does not uninstall directories provided by those Software Collection packages and subpackages that are removed after the Software Collection runtime subpackage is removed.

To ensure that all directories are uninstalled, make those packages and subpackages depend on the runtime subpackage. To do so, add the following line to the spec file of each of those packages and subpackages:

```
%{?scl:Requires: %{scl}-runtime}
```
Adding the above line ensures that all directories provided by those packages and subpackages are removed correctly as long as the runtime subpackage does not depend on any of those packages and subpackages.

# <span id="page-23-1"></span>**2.11. MAKING A SOFTWARE COLLECTION DEPEND ON ANOTHER SOFTWARE COLLECTION**

To make one Software Collection depend on a package from another Software Collection, you need to adjust the **BuildRequires** and **Requires** tags in the dependent Software Collection's spec file so that these tags properly define the dependency.

For example, to define dependencies on two Software Collections named **software\_collection\_1** and **software\_collection\_2**, add the following three lines to your application's spec file:

```
BuildRequires: scl-utils-build
Requires: %scl_require software_collection_1
Requires: %scl_require software_collection_2
```
Ensure that the spec file also contains the **%scl\_package** macro in front of the spec file preamble, for example:

```
%{?scl:%scl_package less}
```
Note that the **%scl\_package** macro must be included in every spec file of your Software Collection.

You can also use the **%scl\_require\_package** macro to define dependencies on a particular package from a specific Software Collection, as in the following example:

```
BuildRequires: scl-utils-build
Requires: %scl_require_package software_collection_1 package_name
```
# <span id="page-24-0"></span>**2.12. BUILDING A SOFTWARE COLLECTION**

To build a Software Collection on your system, run the following command:

```
rpmbuild -ba package.spec --define 'scl name'
```
The difference between the command shown above and the standard command to build conventional packages (**rpmbuild -ba** *package***.spec**) is that you have to append the **--define** option to the **rpmbuild** command when building a Software Collection.

The **--define** option defines the **scl** macro, which uses the Software Collection configured in the Software Collection spec file (*package***.spec**).

Alternatively, to be able to use the standard command **rpmbuild -ba** *package***.spec** to build the Software Collection, specify the following in the package. spec file:

BuildRequires: *software\_collection*-build

where *software\_collection* is the name of the Software Collection.

### <span id="page-24-1"></span>**2.12.1. Rebuilding a Software Collection without build Subpackages**

When you want to rebuild a Software Collection that comes with no build subpackages (software collection-build), you can create the build subpackages by rebuilding the Software Collection metapackage, and thus avoid using the **rpmbuild -ba** *package***.spec --define 'scl** *name***'** command.

Note that you need to have the scl-utils-build package installed on your system, otherwise rebuilding the Software Collection metapackage with the **rpmbuild** command will fail.

For more information about the [scl-utils-build](#page-8-0) package, see Section 1.3, "Enabling Support for Software Collections".

### <span id="page-24-2"></span>**2.12.2. Avoiding debuginfo File Conflicts**

When you build two Software Collection packages (or a conventional RPM package and a Software Collection package) that specify the same **Source** tag, and thus unpack source files into the same directory underneath the **%\_builddir** directory, their **debuginfo** packages will have file conflicts.

<span id="page-25-0"></span>Due to these conflicts, the user will be unable to install both packages on the same system at the same time.

To avoid these file conflicts, the spec file of one of the packages has to be altered to unpack its upstream source into a uniquely named top directory. This adds one more directory level to the build tree underneath the **%\_builddir** directory. By doing so, the **debuginfo** package generation script produces **debuginfo** files that do not conflict with files from the other **debuginfo** package.

To see what the diff file comparing an original spec file with an altered spec file looks like, refer to the following example:

```
--- a/tbb.spec
+++ b/tbb.spec
@@ -66,11 +66,13 @@ PDF documentation for the user of the Threading
Building Block (TBB)
C++ library.
%prep
-%setup -q -n %{sourcebasename}
+%setup -q -c -n %{name}
+cd %{sourcebasename}
%patch1 -p1
%patch2 -p1
%build
+cd %{sourcebasename}
%{?scl:scl enable %{scl} - << \EOF}
make %{?_smp_mflags} CXXFLAGS="$RPM_OPT_FLAGS" tbb_build_prefix=obj
%{?scl:EOF}
@@ -81,6 +83,7 @@ done
%install
rm -rf $RPM_BUILD_ROOT
+cd %{sourcebasename}
mkdir -p $RPM_BUILD_ROOT/%{_libdir}
mkdir -p $RPM_BUILD_ROOT/%{_includedir}
@@ -108,20 +111,20 @@ done
%files
%defattr(-,root,root,-)
-%doc COPYING doc/Release Notes.txt
+%doc %{sourcebasename}/COPYING %{sourcebasename}/doc/Release_Notes.txt
%_{\text{ellipt}}\% so.2
%files devel
%defattr(-,root,root,-)
-%doc CHANGES
+%doc %{sourcebasename}/CHANGES
%{_includedir}/tbb
%{_libdir}/*.so
%{_libdir}/pkgconfig/*.pc
%files doc
%defattr(-,root,root,-)
-%doc doc/Release_Notes.txt
```

```
-%doc doc/html
+%doc %{sourcebasename}/doc/Release_Notes.txt
+%doc %{sourcebasename}/doc/html
%changelog
 * Wed Nov 13 2013 John Doe <jdoe@example.com> - 4.1-5.20130314
```
# <span id="page-27-0"></span>**CHAPTER 3. ADVANCED TOPICS**

This chapter discusses advanced topics on packaging Software Collections.

# <span id="page-27-1"></span>**3.1. SOFTWARE COLLECTION AUTOMATIC PROVIDES AND REQUIRES AND FILTERING SUPPORT**

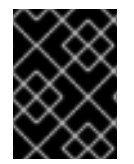

### **IMPORTANT**

The functionality described in this section is not available in Red Hat Enterprise Linux 5 and 6.

RPM in Red Hat Enterprise Linux 7 features support for automatic **Provides** and **Requires** and filtering. For example, for all Python libraries, RPM automatically adds the following **Requires**:

```
Requires: python(abi) = (version)
```
As explained in Section 2.9, "Converting a [Conventional](#page-22-1) Spec File" , you should prefix this **Requires** with **%{?scl\_prefix}** when converting your conventional RPM package:

```
Requires: %{?scl_prefix}python(abi) = (version))
```
Keep in mind that the scripts searching for these dependencies must sometimes be rewritten for your Software Collection, as the original RPM scripts are not extensible enough, and, in some cases, filtering is not usable. For example, to rewrite automatic Python **Provides** and **Requires**, add the following lines in the **macros.%{scl}-config** macro file:

```
%__python_provides /usr/lib/rpm/pythondeps-scl.sh --provides %{_scl_root}
%{scl_prefix}
%__python_requires /usr/lib/rpm/pythondeps-scl.sh --requires %{_scl_root}
%{scl_prefix}
```
The **/usr/lib/rpm/pythondeps-scl.sh** file is based on a **pythondeps.sh** file from the conventional package and adjusts search paths.

If there are **Provides** or **Requires** that you need to adjust, for example, a **pkg\_config Provides**, there are two ways to do it:

Add the following lines in the **macros.%{scl}-config** macro file so that it applies to all packages in the Software Collection:

```
%_use_internal_dependency_generator 0
%__deploop() while read FILE; do /usr/lib/rpm/rpmdeps -%{1} ${FILE};
done | /bin/sort -u
%__find_provides /bin/sh -c "%{?__filter_prov_cmd} %{__deploop P} %
{?__filter_from_prov}"
%__find_requires /bin/sh -c "%{?__filter_req_cmd} %{__deploop R} %
{?__filter_from_req}"
# Handle pkgconfig's virtual Provides and Requires
%__filter_from_req | %{__sed} -e 's|pkgconfig|%{?
```

```
scl prefix}pkgconfig|g'
%__filter_from_prov | %{__sed} -e 's|pkgconfig|%{?
scl_prefix}pkgconfig|g'
```
Or, alternatively, add the following lines after tag definitions in every spec file for which you want to filter **Provides** or **Requires**:

```
%{?scl:%filter_from_provides s|pkgconfig|%{?scl_prefix}pkgconfig|g}
%{?scl:%filter_from_requires s|pkgconfig|%{?scl_prefix}pkgconfig|g}
%{?scl:%filter_setup}
```
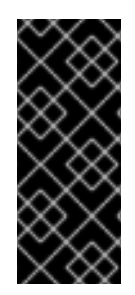

### **IMPORTANT**

When using filters, you need to pay attention to the automatic dependencies you change. For example, if the conventional package contains **Requires: pkgconfig(package\_1)** and **Requires: pkgconfig(package\_2)**, and only package\_2 is included in the Software Collection, ensure that you do not filter the **Requires** tag for package\_1.

# <span id="page-28-0"></span>**3.2. SOFTWARE COLLECTION MACRO FILES SUPPORT**

In some cases, you may need to ship macro files with your Software Collection packages. They are located in the **%{?scl:%{\_root\_sysconfdir}}%{!?scl:%{\_sysconfdir}}/rpm/** directory, which corresponds to the **/etc/rpm/** directory for conventional packages. When shipping macro files, ensure that:

- You rename the macro files by appending **.%{scl}** to their names so that they do not conflict with the files from the base system installation.
- The macros in the macro files are either not expanded, or they are using conditionals, as in the following example:

```
%__python2 %{_bindir}/python
%python2_sitelib %(%{?scl:scl enable %scl '}%{__python2} -c "from
distutils.sysconfig import get_python_lib; print(get_python_lib())"%
{?scl:'})
```
As another example, there may be a situation where you need to create a Software Collection mypython that depends on a Software Collection python26. The python26 Software Collection defines the **%{\_\_python2}** macro as in the above sample. This macro will evaluate to **/opt/provider/mypython/root/usr/bin/python2**, but the **python2** binary is only available in the python26 Software Collection (**/opt/provider/python26/root/usr/bin/python2**).

To be able to build software in the mypython Software Collection environment, ensure that:

The **macros.python.python26** macro file, which is a part of the python26-python-devel package, contains the following line:

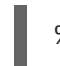

%\_\_python26\_python2 /opt/provider/python26/root/usr/bin/python2

And the macro file in the python26-build subpackage, and also the build subpackage in any depending Software Collection, contains the following line:

%scl\_package\_override() {%global \_\_python2 %\_\_python26\_python2}

This will redefine the **%{\_\_python2}** macro only if the build subpackage from a corresponding Software Collection is present, which usually means that you want to build software for that Software Collection.

# <span id="page-29-0"></span>**3.3. PACKAGING WRAPPERS FOR SOFTWARE COLLECTIONS**

Using wrappers is an easy way to shorten commands that the user runs in the Software Collection environment.

The following is an example of a wrapper from a Ruby-based Software Collection named rubyscl that is installed as **/usr/bin/rubyscl-ruby** and allows the user to run **rubyscl-ruby** *command* instead of **scl enable rubyscl 'ruby** *command***'**:

```
#!/bin/bash
COMMAND="ruby $@"
scl enable rubyscl "$COMMAND"
```
It is important to package these wrappers as subpackages of the Software Collection package that will use them. That way, you can make installation of these wrappers optional, allowing the user not to install them, for example, on systems with read-only access to the **/usr/bin/** directory where the wrappers would otherwise be installed.

# <span id="page-29-1"></span>**3.4. CONVERTING SOFTWARE COLLECTION SCRIPTLETS INTO ENVIRONMENT MODULES**

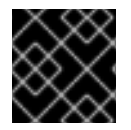

### **IMPORTANT**

The functionality described in this section is not available in Red Hat Enterprise Linux 5.

Environment modules allow you to manage, for example, different versions of applications by dynamically modifying your shell environment. To use your Software Collection with the environment module system, convert the Software Collection's **enable** scriptlet into an environment module with a script **/usr/share/Modules/bin/createmodule.sh**.

### **Procedure 3.1. Converting an enable scriptlet into an environment module**

1. Ensure that an environment-modules package is installed on your system:

# yum install environment-modules

2. Run the **/usr/share/Modules/bin/createmodule.sh** script to convert your Software Collection's **enable** scriptlet into an environment module:

/usr/share/Modules/bin/createmodule.sh */path/to/enable/scriptlet*

Replace */path/to/enable/scriptlet* with the file path of the **enable** scriptlet you want to convert.

3. Add the same command **/usr/share/Modules/bin/createmodule.sh** */path/to/enable/scriptlet* in the **%pre** section of your Software Collection metapackage, below the code generating your **enable** scriptlet.

In case you have the **enable** scriptlet packaged as a file in one of your Software Collection packages, add the command **/usr/share/Modules/bin/createmodule.sh** */path/to/enable/scriptlet* in the **%post** section.

See the **module**(1) manual page for more information about environment modules.

# <span id="page-30-0"></span>**3.5. USING SOFTWARE COLLECTIONS OVER NFS**

In some environments, the requirement is often to have a centralized model for how applications and tools are distributed rather than allowing users to install the application or tool version they prefer. In this way, NFS is the common method of mounting centrally managed software.

To use a Software Collection over NFS, you need to define a Software Collection macro **nfsmountable**. If you define the macro when building a Software Collection, the resulting Software Collection has its state files and configuration files located outside the Software Collection's **/opt** file system hierarchy. This enables you to mount the **/opt** file system hierarchy over NFS as read-only.

To build a Software Collection with the **nfsmountable** macro defined, run the following command:

```
rpmbuild -ba software_collection.spec --define 'scl software_collection'
--define 'nfsmountable 1'
```
where *software\_collection* is the name of the Software Collection. Defining the macro changes the values for the **\_sysconfdir**, **\_sharedstatedir**, and **\_localstatedir** macros. The changed values are detailed in the following table.

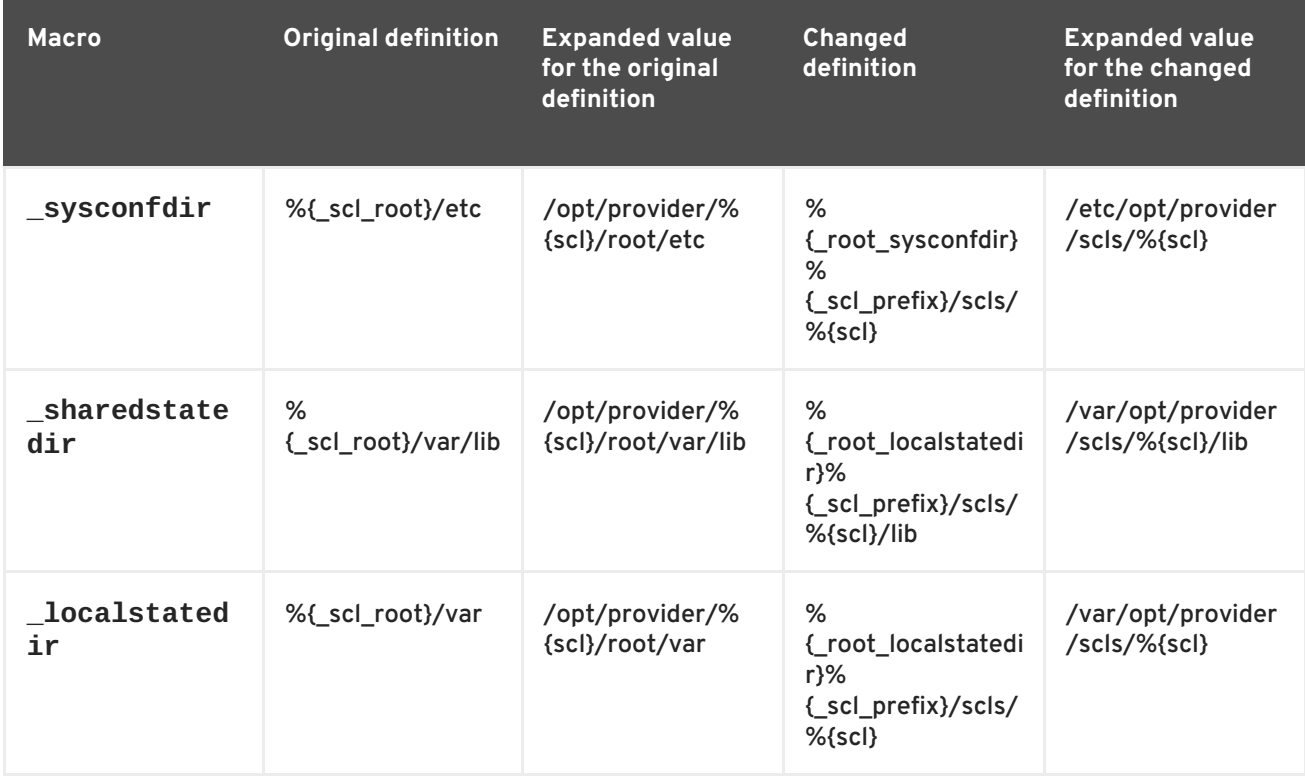

### **Table 3.1. Changed Values for Software Collection Macros**

<span id="page-31-3"></span>Note that the expanded values for the changed definitions contain a **/scls** directory in their paths.

### <span id="page-31-0"></span>**3.5.1. Changed Directory Structure and File Ownership**

The **nfsmountable** macro also has an impact on how the **scl\_install** and **scl\_files** macros create a directory structure and set the file ownership when you run the **rpmbuild** command.

For example, a directory structure of a Software Collection named **software\_collection** looks as follows:

```
$ rpmbuild -ba software_collection.spec --define 'scl software_collection'
--define 'nfsmountable 1'
...
$ rpm -qlp software_collection-runtime-1-1.el6.x86_64
/etc/opt/provider/scls/software_collection
/etc/opt/provider/scls/software_collection/X11
/etc/opt/provider/scls/software_collection/X11/applnk
/etc/opt/provider/scls/software_collection/X11/fontpath.d
...
/opt/provider/software_collection/root/usr/src
/opt/provider/software_collection/root/usr/src/debug
/opt/provider/software_collection/root/usr/src/kernels
/opt/provider/software_collection/root/usr/tmp
/var/opt/provider/scls/software_collection
/var/opt/provider/scls/software_collection/cache
/var/opt/provider/scls/software_collection/db
/var/opt/provider/scls/software_collection/empty
...
```
### <span id="page-31-1"></span>**3.5.2. Registering and Deregistering Software Collections**

In case a Software Collection is shared over NFS but not locally installed on your system, you need to make the **scl** tool aware of it by registering that Software Collection.

Registering a Software Collection is done by running the **scl register** command:

\$ scl register */opt/provider/software\_collection*

where */opt/provider/software\_collection* is the absolute path to the file system hierarchy of the Software Collection you want to register. The path's directory must contain the **enable** scriptlet and the **root/** directory to be considered a valid Software Collection file system hierarchy.

Deregistering a Software Collection is a reverse operation that you perform when you no longer want the **scl** tool to be aware of a registered Software Collection.

Deregistering a Software Collection is done by calling a **deregister** scriptet when running the **scl** command:

\$ scl deregister *software\_collection*

where *software collection* is the name of the Software Collection you want to deregister.

### <span id="page-31-2"></span>**3.5.2.1. Using (de)register Scriptlets in a Software Collection Metapackage**

You can specify (de)register scriptlets in a Software Collection metapackage similarly to how enable scriptlets are specified. When specifying the scriptets, remember to explicitly include them in the **%file** section of the metapackage spec file.

See the following sample code for an example of specifying (de)register scriptets:

```
%install
%scl_install
cat >> %{buildroot}%{_scl_scripts}/enable << EOF
# Contents of the enable scriptlet goes here
...
EOF
cat >> %{buildroot}%{_scl_scripts}/register << EOF
# Contents of the register scriptlet goes here
...
EOF
cat >> %{buildroot}%{_scl_scripts}/deregister << EOF
# Contents of the deregister scriptlet goes here
...
EOF
...
%files runtime
%scl_files
%{_scl_scripts}/register
%{_scl_scripts}/deregister
```
In the register scriptlet, you can optionally specify the commands you want to run when registering the Software Collection, for example, commands to create files in **/etc/opt/** or **/var/opt/**.

# <span id="page-32-0"></span>**3.6. MANAGING SERVICES IN SOFTWARE COLLECTIONS**

When packaging your Software Collection, ensure that users can directly manage any services (daemons) provided by the Software Collection or one of the associated applications with the system default tools, like **service** or **chkconfig** on Red Hat Enterprise Linux 5 and 6, or **systemctl** on Red Hat Enterprise Linux 7.

For Red Hat Enterprise Linux 5 and 6 Software Collections, make sure to adjust the **%install** section of the spec file as follows to avoid possible name conflicts with the system versions of the services that are part of the Software Collection:

```
%install
install -p -c -m 644 %{SOURCE2} $RPM_BUILD_ROOT%{?scl:%_root_sysconfdir}%
{!?scl:%_sysconfdir}/rc.d/init.d/%{?scl_prefix}service_name
```
Replace *service\_name* with the actual name of the service.

For Red Hat Enterprise Linux 7 Software Collections, adjust the **%install** section of the spec file as follows:

```
%install
install -p -c -m 644 %{SOURCE2} $RPM_BUILD_ROOT%{_unitdir}/%{?
scl_prefix}service_name.service
```
With this configuration in place, you can then refer to the version of the service included in the Software Collection as follows:

%{?scl\_prefix}*service\_name*

Keep in mind that no environment variables are propagated from the user's environment to a SysV init script (or a systemd service file on Red Hat Enterprise Linux 7). This is expected and ensures that services are always started in a clean environment. However, this requires you to properly set up a Software Collection environment for processes that are to be run by the SysV init scripts (or systemd service files).

### <span id="page-33-0"></span>**3.6.1. Configuring an Environment for Services**

It is recommended to make the Software Collection you want to enable for services configurable. The directions in this section show how to make a Software Collection named *software\_collection* configurable.

**Procedure 3.2. Configuring an environment for services on Red Hat Enterprise Linux 5 and 6**

1. Create a configuration file in **/opt/provider/***software\_collection***/serviceenvironment** with the following content:

[*SCLNAME*]\_SCLS\_ENABLED="*software\_collection*"

Replace *SCLNAME* with a unique identifier for your Software Collection, for instance, your Software Collection's name written in capital letters.

Replace *software\_collection* with the name of your Software Collection as defined by the **%scl\_name** macro.

2. Add the following line at the beginning of the SysV init script:

source /opt/provider/*software\_collection*/service-environment

3. In the SysV init script, determine commands that run binaries located in the **/opt/provider/** file system hierarchy. Prefix these commands with **scl enable \$[SCLNAME]\_SCLS\_ENABLED**, similarly to when you run a command in the Software Collection environment.

For example, replace the following line:

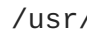

/usr/bin/daemon\_binary --argument-1 --argument-2

with:

```
scl enable $[SCLNAME]_SCLS_ENABLED -- /usr/bin/daemon_binary --
argument-1 --argument-2
```
4. Some commands, like **su** or **runuser**, also clear environment variables. Thus, if these commands are used in the SysV init script, enable your Software Collection again after running these commands.

For instance, replace the following line:

```
su - user_name -c '/usr/bin/daemon_binary --argument-1 --argument-2'
```
with:

```
su - user_name -c '\
  source /opt/provider/software_collection/service-environment \
  scl enable $SCLNAME_SCLS_ENABLED -- /usr/bin/daemon_binary --
argument-1 --argument-2'
```
**Procedure 3.3. Configuring an environment for services on Red Hat Enterprise Linux 7**

1. Create a configuration file in **/opt/provider/***software\_collection***/serviceenvironment** with the following content:

[*SCLNAME*]\_SCLS\_ENABLED="*software\_collection*"

Replace *SCLNAME* with a unique identifier for your Software Collection, for instance, your Software Collection's name written in capital letters.

Replace *software\_collection* with the name of your Software Collection as defined by the **%scl\_name** macro.

2. Add the following line in the systemd service file to load the configuration file:

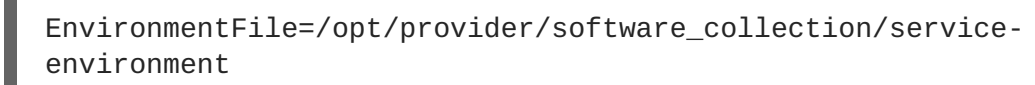

3. In the systemd service file, prefix all commands specified in **ExecStartPre**, **ExecStart**, and similar directives with **scl enable \$[SCLNAME]\_SCLS\_ENABLED**, similarly to when you run a command in the Software Collection environment:

```
ExecStartPre=/usr/bin/scl enable $[SCLNAME]_SCLS_ENABLED --
/opt/provider/software_collection/root/usr/bin/daemon_helper_binary
--argument-1 --argument-2
ExecStart=/usr/bin/scl enable $[SCLNAME]_SCLS_ENABLED --
/opt/provider/software_collection/root/usr/bin/daemon_binary --
argument-1 --argument-2
```
# <span id="page-34-0"></span>**3.7. SOFTWARE COLLECTION LIBRARY SUPPORT**

In case you distribute libraries that you intend to use only in the Software Collection environment or in addition to the libraries available on the system, update the **LD\_LIBRARY\_PATH** environment variable in the **enable** scriptlet as follows:

export LD\_LIBRARY\_PATH=%{\_libdir}\${LD\_LIBRARY\_PATH:+:\${LD\_LIBRARY\_PATH}}

The configuration ensures that the version of the library in the Software Collection is preferred over the version of the library available on the system if the Software Collection is enabled.

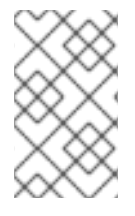

### **NOTE**

In case you distribute a private shared library in the Software Collection, consider using the **DT\_RUNPATH** attribute instead of the **LD\_LIBRARY\_PATH** environment variable to make the private shared library accessible in the Software Collection environment.

### <span id="page-35-0"></span>**3.7.1. Using a Library Outside of the Software Collection**

If you distribute libraries that you intend to use outside of the Software Collection environment, you can use the directory **/etc/ld.so.conf.d/** for this purpose.

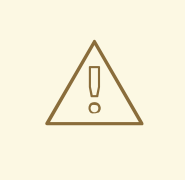

### **WARNING**

Do not use **/etc/ld.so.conf.d/** for libraries already available on the system. Using **/etc/ld.so.conf.d/** is only recommended for a library that is not available on the system, as otherwise the version of the library in the Software Collection might get preference over the system version of the library. That could lead to undesired behavior of the system versions of the applications, including unexpected termination and data loss.

### **Procedure 3.4. Using /etc/ld.so.conf.d/ for libraries in the Software Collection**

1. Create a file named **%{?scl\_prefix}libs.conf** and adjust the spec file configuration accordingly:

SOURCE2: %{?scl\_prefix}libs.conf

2. In the **%{?scl\_prefix}libs.conf** file, include a list of directories where the versions of the libraries associated with the Software Collection are located. For example:

/opt/provider/software\_collection\_1/root/usr/lib64/

In the example above, the **/usr/lib64/** directory that is part of the Software Collection **software\_collection\_1** is included in the list.

3. Edit the **%install** section of the spec file, so the **%{?scl\_prefix}libs.conf** file is installed as follows:

```
%install
install -p -c -m 644 %{SOURCE2} $RPM_BUILD_ROOT%{?
scl:%_root_sysconfdir}%{!?scl:%_sysconfdir}/ld.so.conf.d/
```
### <span id="page-35-1"></span>**3.7.2. Prefixing the Library Major soname with the Software Collection Name**

When using libraries included in the Software Collection, always remember that a library with the same

major soname can already be available on the system as a part of the base system installation. It is thus important not to forget to use the **scl enable** command when building an application against a library included in the Software Collection. Failing to do so may result in the application being executed in an incorrect environment, linked against the incorrect system version of the library.

### **WARNING**

Keep in mind that executing your application in an incorrect environment (for example in the system environment instead of the Software Collection environment) as well as linking your application against an incorrect library can lead to undesired behavior of your application, including unexpected termination and data loss.

To ensure that your application is not linked against an incorrect library even if the **LD\_LIBRARY\_PATH** environment variable has not been set properly, change the major soname of the library included in the Software Collection. The recommended way to change the major soname is to prefix the major soname version number with the Software Collection name.

Below is an example of the MySQL client library with the **mysql55-** prefix:

```
$ rpm -ql mysql55-mysql-libs | grep 'lib.*so'
/opt/provider/mysql55/root/usr/lib64/mysql/libmysqlclient.so.mysql55-18
/opt/provider/mysql55/root/usr/lib64/mysql/libmysqlclient.so.mysql55-
18.0.0
```
On the same system, the system version of the MySQL client library is listed below:

```
$ rpm -ql mysql-libs | grep 'lib.*so'
/usr/lib64/mysql/libmysqlclient.so.18
/usr/lib64/mysql/libmysqlclient.so.18.0.0
```
The **rpmbuild** utility generates an automatic **Provides** tag for packages that include a versioned shared library. If you do not prefix the soname as described above, then an example of the **Provides** in case of the mysql package is **libmysqlclient.so.18()(64bit)**. With this **Provides**, RPM can choose the incorrect RPM package, resulting in the application missing the requirement.

If you prefix the soname as described above, then an example of the generated **Provides** in case of mysql is **libmysqlclient.so.mysql55-18()(64bit)**. With this **Provides**, RPM chooses the correct RPM dependencies and the application's requirements are satisfied.

In general, unless absolutely necessary, Software Collection packages should not provide any symbols that are already provided by packages from the base system installation. One exception to that rule is when you want to use the symbols in the packages from the base system installation.

### <span id="page-36-0"></span>**3.7.3. Software Collection Library Support in Red Hat Enterprise Linux 7**

When building your Software Collection for Red Hat Enterprise Linux 7, use the **%\_\_provides\_exclude\_from** macro to prevent scanning certain files for automatically generated RPM symbols.

For example, to prevent scanning **.so** files in the **%{\_libdir}** directory, add the following lines before the **BuildRequires** or **Requires** tags in your Software Collection spec file:

```
%if %{?scl:1}%{!?scl:0}
 # Do not scan .so files in %{_libdir}
 %global __provides_exclude_from ^%{_libdir}/.*.so.*$
%endif
```
The [functionality](#page-27-1) is part of RPM support for automatic **Provides** and **Requires**, see Section 3.1, "Software Collection Automatic Provides and Requires and Filtering Support" for more information.

# <span id="page-37-0"></span>**3.8. SOFTWARE COLLECTION .PC FILES SUPPORT**

The .pc files are special metadata files used by the **pkg-config** program to store information about libraries available on the system.

In case you distribute .pc files that you intend to use only in the Software Collection environment or in addition to the .pc files installed on the system, update the **PKG\_CONFIG\_PATH** environment variable. Depending on what is defined in your .pc files, update the **PKG\_CONFIG\_PATH** environment variable for the **%{\_libdir}** macro (which expands to the library directory, typically **/usr/lib/** or **/usr/lib64/**), or for the **%{\_datadir}** macro (which expands to the share directory, typically **/usr/share/**).

If the library directory is defined in your .pc files, update the **PKG\_CONFIG\_PATH** environment variable by adjusting the **%install** section of the Software Collection spec file as follows:

```
%install
cat >> %{buildroot}%{_scl_scripts}/enable << EOF
export PKG_CONFIG_PATH=%{_libdir}/pkgconfig:\$PKG_CONFIG_PATH
EOF
```
If the share directory is defined in your .pc files, update the **PKG\_CONFIG\_PATH** environment variable by adjusting the **%install** section of the Software Collection spec file as follows:

```
%install
cat >> %{buildroot}%{_scl_scripts}/enable << EOF
export PKG_CONFIG_PATH=%{_datadir}/pkgconfig:\$PKG_CONFIG_PATH
EOF
```
The two examples above both configure the **enable** scriptlet so that it ensures that the .pc files in the Software Collection are preferred over the .pc files available on the system if the Software Collection is enabled.

The Software Collection can provide a wrapper script that is visible to the system to enable the Software Collection, for example in the **/usr/bin/** directory. In this case, ensure that the .pc files are visible to the system even if the Software Collection is disabled.

To allow your system to use .pc files from the disabled Software Collection, update the **PKG\_CONFIG\_PATH** environment variable with the paths to the .pc files associated with the Software Collection. Depending on what is defined in your .pc files, update the **PKG\_CONFIG\_PATH** environment variable for the **%{\_libdir}** macro (which expands to the library directory), or for the **%{\_datadir}** macro (which expands to the share directory).

**Procedure 3.5. Updating the PKG\_CONFIG\_PATH environment variable for %{\_libdir}**

1. To update the **PKG\_CONFIG\_PATH** environment variable for the **%{\_libdir}** macro, create a custom script **/etc/profile.d/***name.sh*. The script is preloaded when a shell is started on the system.

For example, create the following file:

```
%{?scl_prefix}pc-libdir.sh
```
2. Use the **pc-libdir.sh** short script that modifies the **PKG\_CONFIG\_PATH** variable to refer to your .pc files:

```
export PKG_CONFIG_PATH=%
{_libdir}/pkgconfig:/opt/provider/software_collection/path/to/your/p
c_files
```
3. Add the file to your Software Collection package's spec file:

```
SOURCE2: %{?scl_prefix}pc-libdir.sh
```
4. Install this file into the system **/etc/profile.d/** directory by adjusting the **%install** section of the Software Collection package's spec file:

```
%install
install -p -c -m 644 %{SOURCE2} $RPM_BUILD_ROOT%{?
scl:%_root_sysconfdir}%{!?scl:%_sysconfdir}/profile.d/
```
### **Procedure 3.6. Updating the PKG\_CONFIG\_PATH environment variable for %{\_datadir}**

1. To update the **PKG\_CONFIG\_PATH** environment variable for the **%{\_datadir}** macro, create a custom script **/etc/profile.d/***name.sh*. The script is preloaded when a shell is started on the system.

For example, create the following file:

%{?scl\_prefix}pc-datadir.sh

2. Use the **pc-datadir.sh** short script that modifies the **PKG\_CONFIG\_PATH** variable to refer to your .pc files:

```
export PKG_CONFIG_PATH=%
{_datadir}/pkgconfig:/opt/provider/software_collection/path/to/your/
pc_files
```
3. Add the file to your Software Collection package's spec file:

SOURCE2: %{?scl\_prefix}pc-datadir.sh

4. Install this file into the system **/etc/profile.d/** directory by adjusting the **%install** section of the Software Collection package's spec file:

```
%install
install -p -c -m 644 %{SOURCE2} $RPM_BUILD_ROOT%{?
scl:%_root_sysconfdir}%{!?scl:%_sysconfdir}/profile.d/
```
# <span id="page-39-0"></span>**3.9. SOFTWARE COLLECTION MANPATH SUPPORT**

To allow the **man** command on the system to display manual pages from the enabled Software Collection, update the **MANPATH** environment variable with the paths to the manual pages that are associated with the Software Collection.

To update the **MANPATH** environment variable, add the following to the **%install** section of the Software Collection spec file:

```
%install
cat >> %{buildroot}%{_scl_scripts}/enable << EOF
export MANPATH=%{_mandir}:\${MANPATH}
EOF
```
This configures the **enable** scriptlet to update the **MANPATH** environment variable. The manual pages associated with the Software Collection are then not visible as long as the Software Collection is not enabled.

The Software Collection can provide a wrapper script that is visible to the system to enable the Software Collection, for example in the **/usr/bin/** directory. In this case, ensure that the manual pages are visible to the system even if the Software Collection is disabled.

To allow the **man** command on the system to display manual pages from the disabled Software Collection, update the **MANPATH** environment variable with the paths to the manual pages associated with the Software Collection.

### **Procedure 3.7. Updating the MANPATH environment variable for the disabled Software Collection**

1. To update the **MANPATH** environment variable, create a custom script **/etc/profile.d/***name.sh*. The script is preloaded when a shell is started on the system.

For example, create the following file:

%{?scl\_prefix}manpage.sh

2. Use the **manpage.sh** short script that modifies the **MANPATH** variable to refer to your man path directory:

```
export
MANPATH=/opt/provider/software_collection/path/to/your/man_pages:${M
ANPATH}
```
3. Add the file to your Software Collection package's spec file:

SOURCE2: %{?scl\_prefix}manpage.sh

4. Install this file into the system **/etc/profile.d/** directory by adjusting the **%install** section of the Software Collection package's spec file:

```
%install
install -p -c -m 644 %{SOURCE2} $RPM_BUILD_ROOT%{?
scl:%_root_sysconfdir}%{!?scl:%_sysconfdir}/profile.d/
```
### <span id="page-40-0"></span>**3.10. SOFTWARE COLLECTION CRONJOB SUPPORT**

With your Software Collection, you can run periodic tasks on the system either with a dedicated service or with cronjobs. If you intend to use a dedicated service, refer to Section 3.6, "Managing Services in Software Collections" on how to work with initscripts in the Software Collection [environment.](#page-33-1)

#### **Procedure 3.8. Running periodic tasks with cronjobs**

1. To use cronjobs for running periodic tasks, place a **crontab** file for your Software Collection in the **/etc/cron.d/** directory with the Software Collection's name.

For example, create the following file:

%{?scl\_prefix}crontab

2. Ensure that the contents of the **crontab** file follow the standard **crontab** file format, as in the following example:

0 1 \* \* Sun root scl enable *software\_collection* '/opt/*provider*/*software\_collection*/root/usr/bin/*cron\_job\_name*'

where *software\_collection* is the name of your Software Collection, and **/opt/***provider***/***software\_collection***/root/usr/bin/***cron\_job\_name* is the command you want to periodically run.

3. Add the file to your spec file of the Software Collection package:

SOURCE2: %{?scl\_prefix}crontab

4. Install the file into the system directory **/etc/cron.d/** by adjusting the **%install** section of the Software Collection package's spec file:

```
%install
install -p -c -m 644 %{SOURCE2} $RPM_BUILD_ROOT%{?
scl:%_root_sysconfdir}%{!?scl:%_sysconfdir}/cron.d/
```
### <span id="page-40-1"></span>**3.11. SOFTWARE COLLECTION LOG FILE SUPPORT**

By default, programs packaged in a Software Collection create log files in the **/opt/***provider***/***software\_collection***/root/var/log/** directory. To make the log files more accessible and easier to manage, consider creating the log files outside of the Software Collection's file system hierarchy.

By using a Software Collection macro **nfsmountable**, you can configure the Software Collection to create the log files underneath the **/var/opt/** directory. For more information on using the **nfsmountable** macro, see Section 3.5, "Using Software [Collections](#page-31-3) over NFS".

# <span id="page-41-0"></span>**3.12. SOFTWARE COLLECTION LOGROTATE SUPPORT**

With your Software Collection or an application associated with your Software Collection, you can manage log files with the **logrotate** program.

#### **Procedure 3.9. Managing log files with logrotate**

1. To manage your log files with **logrotate**, place a custom **logrotate** file for your Software Collection in the system directory for the **logrotate** jobs **/etc/logrotate.d/**.

For example, create the following file:

```
%{?scl_prefix}logrotate
```
2. Ensure that the contents of the **logrotate** file follow the standard **logrotate** file format as follows:

```
/opt/provider/software_collection/var/log/your_application_name.log
{
      missingok
      notifempty
      size 30k
      yearly
      create 0600 root root
  }
```
3. Add the file to your spec file of the Software Collection package:

```
SOURCE2: %{?scl_prefix}logrotate
```
4. Install the file into the system directory **/etc/logrotate.d/** by adjusting the **%install** section of the Software Collection package's spec file:

```
%install
install -p -c -m 644 %{SOURCE2} $RPM_BUILD_ROOT%{?
scl:%_root_sysconfdir}%{!?scl:%_sysconfdir}/logrotate.d/
```
# <span id="page-41-1"></span>**3.13. SOFTWARE COLLECTION LOCK FILE SUPPORT**

If you store your Software Collection's lock files within the **/opt/***provider***/***software\_collection***/** file system hierarchy, you can avoid any possible conflicts with the system versions of the applications or services that can be on the system.

If you want to prevent Software Collection's applications or services from running while the system version of the respective application or service is running, make sure that your applications or services, which require a lock, write the lock to the system directory **/var/lock/** instead of the Software Collection's directory **/opt/***provider***/***software\_collection***/var/lock/**. In this way, your applications or services' lock file will not be overwritten. The lock file will not be renamed and the name stays the same as the system version.

If you want your Software Collection's version of the application or service to run concurrently with the system version (when the Software Collection version's resources will not conflict with the system version's resources), ensure that the applications or services write the lock to the Software

Collection's directory **/opt/***provider***/***software\_collection***/var/lock/**.

# <span id="page-42-0"></span>**3.14. SOFTWARE COLLECTION CONFIGURATION FILES SUPPORT**

If you store your Software Collection's configuration files within the **/opt/***provider***/***software\_collection***/** file system hierarchy, you can avoid any possible conflicts with the system versions of the configuration files that can be present on the system.

If you cannot store the configuration files within **/opt/***provider***/***software\_collection***/**, then ensure that you properly configure an alternative location for the configuration files. For many programs, this can be usually done at build or installation time.

# <span id="page-42-1"></span>**3.15. SOFTWARE COLLECTION KERNEL MODULE SUPPORT**

Because Linux kernel modules are normally tied to a particular version of the Linux kernel, you must be careful when you package kernel modules into a Software Collection. This is because the package management system on Red Hat Enterprise Linux does not automatically update or install an updated version of the kernel module if an updated version of the Linux kernel is installed. To make packaging the kernel modules into the Software Collection easier, see the following recommendations. Ensure that:

- 1. the name of your kernel module package includes the kernel version,
- 2. the tag **Requires**, which can be found in your kernel module spec file, includes the kernel version and revision (in the format **kernel-***version***-***revision*).

# <span id="page-42-2"></span>**3.16. SOFTWARE COLLECTION SELINUX SUPPORT**

Because Software Collections are designed to install the Software Collection packages in an alternate directory, set up the necessary SELinux labels so that SELinux is aware of the alternate directory.

If the file system hierarchy of your Software Collection package imitates the file system hierarchy of the corresponding conventional package, you can run the **semanage fcontext** and **restorecon** commands to set up the SELinux labels.

For example, if the **/opt/provider/software\_collection\_1/root/usr/** directory in your Software Collection package imitates the **/usr/** directory of your conventional package, set up the SELinux labels as follows:

```
semanage fcontext -a -e /usr /opt/provider/software_collection_1/root/usr
```

```
restorecon -R -v /opt/provider/software_collection_1/root/usr
```
The commands above ensure that all directories and files in the **/opt/provider/software\_collection\_1/root/usr/** directory are labeled by SELinux as if they were located in the **/usr/** directory.

### <span id="page-42-3"></span>**3.16.1. SELinux Support in Red Hat Enterprise Linux 7**

When packaging a Software Collection for Red Hat Enterprise Linux 7, add the following commands to the **%post** section in the Software Collection metapackage to set up the SELinux labels:

**semanage fcontext -a -e /usr /opt/provider/software\_collection\_1/root/usr**

m.

```
restorecon -R -v /opt/provider/software_collection_1/root/usr
```

```
selinuxenabled && load_policy || :
```
The last command ensures that the newly created SELinux policy is properly loaded, and that the files installed by a package in the Software Collection are created with the correct SELinux context. By using this command in the metapackage, you do not need to include the **restorecon** command in all packages in the Software Collection.

Note that the **semanage fcontext** command is provided by the policycoreutils-python package, therefore it is important that you include **policycoreutils-python** in **Requires** for the Software Collection metapackage.

### <span id="page-43-0"></span>**3.16.2. SELinux Support in Red Hat Enterprise Linux 5**

Keep in mind that the **semanage -e** command, which substitutes the source path for the destination path during labeling, is not supported in Red Hat Enterprise Linux 5.

# <span id="page-44-0"></span>**CHAPTER 4. EXTENDING RED HAT SOFTWARE COLLECTIONS**

This chapter describes extending Software Collections that are part of the Red Hat Software Collections offering.

# <span id="page-44-1"></span>**4.1. PROVIDING AN SCLDEVEL SUBPACKAGE**

The purpose of an scldevel subpackage is to make the process of creating dependent Software Collections easier by providing a number of generic macro files. Packagers then use these macro files when they are extending existing Software Collections. scldevel is provided as a subpackage of your Software Collection's metapackage.

The following section describes creating an scldevel subpackage for Ruby-based Software Collections, ruby193 and ruby200.

### **Procedure 4.1. Providing your own scldevel subpackage**

1. In your Software Collection's metapackage, add the scldevel subpackage by defining its name, summary, and description:

```
%package scldevel
Summary: Package shipping development files for %scl
Provides: scldevel(%{scl_name_base})
%description scldevel
Package shipping development files, especially useful for
development of
packages depending on %scl Software Collection.
```
You are advised to use the virtual **Provides: scldevel(%{scl\_name\_base})** during the build of packages of dependent Software Collections. This will ensure availability of a version of the **%{scl\_name\_base}** Software Collection and its macros, as specified in the following step.

2. In the **%install** section of your Software Collection's metapackage, create the **macros.% {scl\_name\_base}-scldevel** file that is part of the scldevel subpackage and contains:

```
cat >> %{buildroot}%{_root_sysconfdir}/rpm/macros.%{scl_name_base}-
scldevel << EOF
%%scl_%{scl_name_base} %{scl}
%%scl_prefix_%{scl_name_base} %{scl_prefix}
EOF
```
Note that between all Software Collections that share the same **%{scl\_name\_base}** name, the provided **macros.%{scl\_name\_base}-scldevel** files must conflict. This is to disallow installing multiple versions of the **%{scl\_name\_base}** Software Collections. For example, in Red Hat Software Collections, the ruby193-scldevel subpackage cannot be installed when there is the ruby200-scldevel subpackage installed.

### <span id="page-44-2"></span>**4.1.1. Using an scldevel Subpackage in a Dependent Software Collection**

To use your scldevel subpackage in a Software Collection that depends on a Software Collection ruby200, update the metapackage of the dependent Software Collection as described below.

### **Procedure 4.2. Using your own scldevel subpackage in a dependent Software Collection**

1. Consider adding the following at the beginning of the metapackage's spec file:

```
%{!?scl_ruby:%global scl_ruby ruby200}
%{!?scl_prefix_ruby:%global scl_prefix_ruby %{scl_ruby}-}
```
These two lines are optional. They are only meant as a visual hint that the dependent Software Collection has been designed to depend on the ruby200 Software Collection. If there is no other scldevel subpackage available in the build root, then the ruby200-scldevel subpackage is used as a build requirement.

You can substitute these lines with the following line:

```
%{?scl_prefix_ruby}
```
2. Add the following build requirement to the metapackage:

```
BuildRequires: %{scl_prefix_ruby}scldevel
```
By specifying this build requirement, you ensure that the scldevel subpackage is in the build root and that the default values are not in use. Omitting this package could result in broken requires at the subsequent packages' build time.

3. Ensure that the **%package runtime** part of the metapackage's spec file includes the following lines:

```
%package runtime
Summary: Package that handles %scl Software Collection.
Requires: scl-utils
Requires: %{scl_prefix_ruby}runtime
```
4. Ensure that the **%package build** part of the metapackage's spec file includes the following lines:

%package build Summary: Package shipping basic build configuration Requires: %{scl\_prefix\_ruby}scldevel

Specifying **Requires: %{scl\_prefix\_ruby}scldevel** ensures that macros are available in all packages of the Software Collection.

# <span id="page-45-0"></span>**4.2. EXTENDING THE PYTHON27 AND PYTHON33 SOFTWARE COLLECTIONS**

This section describes extending the python27 and python33 Software Collections by creating a dependent Software Collection.

In Red Hat Software Collections 1.2 Beta, the **scl** tool is extended to support a macro **%scl\_package\_override()**, which allows for easier packaging of your own dependent Software Collection.

### <span id="page-46-0"></span>**4.2.1. The vt191 Software Collection**

Below is a commented example of building a dependent Software Collection. The Software Collection is named **vt191** and contains the versiontools Python package version 1.9.1.

Note the following in the vt191 Software Collection spec file:

The vt191 Software Collection spec file has the following build dependency set:

BuildRequires: %{scl\_prefix\_python}scldevel

This expands to, for example, python27-scldevel.

The python27-scldevel subpackage ships two important macros, **%scl\_python** and **%scl\_prefix\_python**. Note that these macros are defined at the top of the spec file. Although the definitions are not required, they provide a visual hint that the vt191 Software Collection has been designed to be built on top of the python27 Software Collection. They also serve as a fallback value.

To have a **site-packages** directory set up properly, use the value of the **%python27python\_sitelib** macro and replace **python27** with **vt191**. Note that if you are building the Software Collection with a different provider (for example, **/opt/myorganization/** instead of **/opt/rh/**), you will need to change these, too.

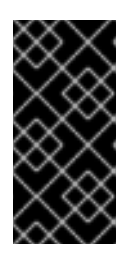

### **IMPORTANT**

Because the **/opt/rh/** provider is used to install Software Collections provided by Red Hat, it is strongly recommended to use a different provider to avoid possible conflicts. See Section 2.3, "The Software Collection Root [Directory"](#page-13-0) for more information.

The vt191-build subpackage has the following dependency set:

Requires: %{scl\_prefix\_python}scldevel

This expands to, for example, python27-scldevel. The purpose of this dependency is to ensure that the macros are always present when building packages for the vt191 Software Collection.

The **enable** scriptlet for the vt191 Software Collection uses the following line:

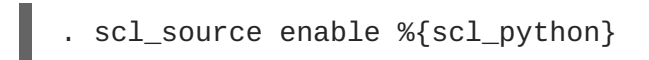

Note the dot at the beginning of the line. This line makes the Python Software Collection start implicitly when the vt191 Software Collection is started so that the user can only type **scl enable vt191** *command* instead of **scl enable python27 vt191** *command* to run *command* in the Software Collection environment.

The macro file **macros.vt191-config** calls the **%scl\_package\_override** function to properly override **%\_\_os\_install\_post**, Python dependency generators, and certain Python-specific macros used in other packages' spec files.

# define name of the scl %global scl vt191

```
%scl_package %scl
# Defaults for the values for the python27/python33 Software Collection.
These
# will be used when python27-scldevel (or python33-scldevel) is not in the
# build root
%{!?scl_python:%global scl_python python27}
%{!?scl prefix python:%global scl prefix python %{scl python}-}
# Only for this build, you need to override default __os_install_post,
# because the default one would find /opt/.../lib/python2.7/ and try
# to bytecompile with the system /usr/bin/python2.7
%global __os_install_post %{%{scl_python}_os_install_post}
# Similarly, override __python_requires for automatic dependency generator
%global __python_requires %{%{scl_python}_python_requires}
# The directory for site packages for this Software Collection
%global vt191_sitelib %(echo %{python27python_sitelib} | sed 's|%
{scl_python}|%{scl}|')
Summary: Package that installs %scl
Name: %scl_name
Version: 1
Release: 1%{?dist}
License: GPLv2+
BuildRequires: scl-utils-build
# Always make sure that there is the python27-sclbuild (or python33-
sclbuild)
# package in the build root
BuildRequires: %{scl_prefix_python}scldevel
# Require python27-python-devel, you will need macros from that package
BuildRequires: %{scl_prefix_python}python-devel
Requires: %{scl_prefix}python-versiontools
%description
This is the main package for %scl Software Collection.
%package runtime
Summary: Package that handles %scl Software Collection.
Requires: scl-utils
Requires: %{scl_prefix_python}runtime
%description runtime
Package shipping essential scripts to work with %scl Software Collection.
%package build
Summary: Package shipping basic build configuration
Requires: scl-utils-build
# Require python27-scldevel (or python33-scldevel) so that there is always
access
# to the %%scl_python and %%scl_prefix_python macros in builds for this
Software
# Collection
Requires: %{scl_prefix_python}scldevel
%description build
```

```
Package shipping essential configuration macros to build %scl Software
Collection.
%prep
%setup -c -T
%install
%scl_install
# Create the enable scriptlet that:
# - Adds an additional load path for the Python interpreter.
# - Runs scl_source so that you can run:
# scl enable vt191 "bash"
# instead of:
# scl enable python27 vt191 "bash"
cat >> %{buildroot}%{_scl_scripts}/enable << EOF
. scl_source enable %{scl_python}
export PYTHONPATH=%{vt191_sitelib}\${PYTHONPATH:+:\${PYTHONPATH}}
EOF
mkdir -p %{buildroot}%{vt191_sitelib}
# - Enable Software Collection-specific bytecompilation macros from
# the python27-python-devel package.
# - Also override the %%python_sitelib macro to point to the vt191
Software
# Collection.
# - If you have architecture-dependent packages, you will also need to
override
# the %%python_sitearch macro.
cat >> %{buildroot}%{_root_sysconfdir}/rpm/macros.%{scl}-config << EOF
%%scl_package_override() %%{expand:%{?python27_os_install_post:%%global
os install post %%python27 os install post}
%%global __python_requires %%python27_python_requires
%%global __python_provides %%python27_python_provides
%%global __python %python27__python
%%global python_sitelib %vt191_sitelib
%%global python2_sitelib %vt191_sitelib
}
EOF
%files
%files runtime
%scl_files
%vt191_sitelib
%files build
%{_root_sysconfdir}/rpm/macros.%{scl}-config
%changelog
* Wed Jan 22 2014 John Doe <jdoe@example.com> - 1-1
- Initial package.
```
### <span id="page-49-0"></span>**4.2.2. The python-versiontools Package**

Below is a commented example of the python-versiontools package spec file. Note the following in the spec file:

- The **BuildRequires** tags are prefixed with **%{?scl\_prefix\_python}** instead of **% {scl\_prefix}**.
- The **%install** section explictly specifies **--install-purelib**.

```
%{?scl:%scl_package python-versiontools}
%{!?scl:%global pkg_name %{name}}
%global pypi_name versiontools
Name: %{?scl_prefix}python-versiontools
Version: 1.9.1
Release: 1%{?dist}
Summary: Smart replacement for plain tuple used in version
License: LGPLv3
URL: https://launchpad.net/versiontools
Source0:
http://pypi.python.org/packages/source/v/versiontools/versiontools-
1.9.1.tar.gz
BuildArch: noarch
BuildRequires: %{?scl_prefix_python}python-devel
BuildRequires: %{?scl_prefix_python}python-setuptools
%{?scl:BuildRequires: %{scl}-build %{scl}-runtime}
%{?scl:Requires: %{scl}-runtime}
%description
Smart replacement for plain tuple used in version
%prep
%setup -q -n %{pypi_name}-%{version}
%build
%{?scl:scl enable %{scl} "}
%{__python} setup.py build
%{?scl:"}
%install
# Explicitly specify --install-purelib %{python_sitelib}, which is now
overriden
# to point to vt191, otherwise Python will try to install into the
python27
# Software Collection site-packages directory
%{?scl:scl enable %{scl} "}
%{__python} setup.py install -O1 --skip-build --root %{buildroot} --
install-purelib %{python_sitelib}
%{?scl:"}
%files
%{python_sitelib}/%{pypi_name}*
```

```
%changelog
* Wed Jan 22 2014 John Doe <jdoe@example.com> - 1.9.1-1
- Built for vt191 SCL.
```
### <span id="page-50-0"></span>**4.2.3. Building the vt191 Software Collection**

To build the vt191 Software Collection:

- 1. Install the python27-scldevel and python27-python-devel subpackages that are part of Red Hat Software Collections.
- 2. Build **vt191.spec** and install the vt191-runtime and vt191-build packages.
- 3. Install the python27-python-setuptools package, which is a build requirement for versiontools.
- 4. Build **python-versiontools.spec**.

### <span id="page-50-1"></span>**4.2.4. Testing the vt191 Software Collection**

To test the vt191 Software Collection:

- 1. Install the vt191-python-versiontools package.
- 2. Run the following command:

\$ scl enable vt191 "python -c 'import versiontools; print(versiontools.\_\_file\_\_)'"

3. Verify that the output contains the following line:

/opt/rh/vt191/root/usr/lib/python2.7/sitepackages/versiontools/\_\_init\_\_.pyc

Note that the provider **rh** in the path may vary depending on your redefinition of the **%\_scl\_prefix** macro. See Section 2.3, "The Software Collection Root [Directory"](#page-13-0) for more information.

# <span id="page-50-2"></span>**4.3. EXTENDING THE RUBY193 AND RUBY200 SOFTWARE COLLECTIONS**

In Red Hat Software Collections 1.2 Beta, it is possible to extend the ruby193 and ruby200 Software Collections by adding dependent packages. The Ruby on Rails 4.0 (ror40) Software Collection, which is built on top of Ruby 2.0.0 provided by the ruby200 Software Collection, is one example of such an extension.

This section provides detailed information about the ror40 metapackage and the ror40-rubygembcrypt-ruby package, which are both part of the ror40 Software Collection.

### <span id="page-50-3"></span>**4.3.1. The ror40 Software Collection**

This section contains a commented example of the Ruby on Rails 4.0 metapackage for the ror40 Software Collection. The ror40 Software Collection depends on the ror200 Software Collection.

Note the following in the ror40 Software Collection spec file example:

The ror40 Software Collection spec file has the following build dependencies set:

```
BuildRequires: %{scl_prefix_ruby}scldevel
BuildRequires: %{scl_prefix_ruby}rubygems-devel
```
This expands to, for example, ruby200-scldevel and ruby200-rubygems-devel.

The ruby200-scldevel subpackage contains two important macros, **%scl\_ruby** and **%scl\_prefix\_ruby**. The ruby200-scldevel subpackage should be available in the build root. It specifies which of the available Ruby Software Collections you want to use. You can also replace it with the ruby193-scldevel subpackage.

Note that the **%scl\_ruby** and **%scl\_prefix\_ruby** macros are also defined at the top of the spec file. Although the definitions are not required, they provide a visual hint that the ror40 Software Collection has been designed to be built on top of the ruby200 Software Collection. They also serve as a fallback value.

The ror40-runtime subpackage must depend on the runtime subpackage of the Software Collection it depends on. This dependency is specified as follows:

%package runtime Requires: %{scl\_prefix\_ruby}runtime

This expands to ruby200-runtime in the case of the ruby200 Software Collection, and to ruby193-runtime in the case when the package is built against the ruby193 Software Collection.

The ror40-build subpackage must depend on the scldevel subpackage of the Software Collection it depends on. This is to ensure that all other packages of this Software Collection will have the same macros defined, thus it is built against the same Ruby version.

```
%package build
Requires: %{scl_prefix_ruby}scldevel
```
In the case of the ruby200 Software Collection, this expands to ruby200-scldevel.

The **enable** scriptlet for the ror40 Software Collection contains the following line:

. scl\_source enable %{scl\_ruby}

Note the dot at the beginning of the line. This line makes the Ruby Software Collection start implicitly when the ror40 Software Collection is started so that the user can only type **scl enable ror40** *command* instead of **scl enable ruby200 ror40** *command* to run *command* in the Software Collection environment.

- The ror40-scldevel subpackage is provided so that it is available in case you need it to build a Software Collection which extends the ror40 Software Collection. The package provides the **% {scl\_ror}** and **%{scl\_prefix\_ror}** macros, which can be used to extend the ror40 Software Collection.
- Because the ror40 Software Collection's gems are installed in a separate root directory structure, you need to ensure that the correct ownership for the rubygems directories is set. This is done by using a snippet to generate a file list rubygems\_filesystem.list.

You are advised to set the runtime package to own all directories which would, if located in the root file system, be owned by another package. One example of such directories in the case of the ror40 Software Collection is the Rubygem directory structure.

%global scl\_name\_base ror %global scl\_name\_version 40 %global scl %{scl\_name\_base}%{scl\_name\_version} %scl\_package %scl # Fallback to ruby200. ruby200-scldevel is unlikely to be available in # the build root. %{!?scl\_ruby:%global scl\_ruby ruby200} %{!?scl\_prefix\_ruby:%global scl\_prefix\_ruby %{scl\_ruby}-} Summary: Package that installs %scl Name: %scl\_name Version: 1.1 Release: 3%{?dist} License: GPLv2+ BuildRequires: help2man BuildRequires: scl-utils-build BuildRequires: %{scl prefix ruby}scldevel BuildRequires: %{scl\_prefix\_ruby}rubygems-devel %description This is the main package for %scl Software Collection. %package runtime Summary: Package that handles %scl Software Collection. Requires: scl-utils Requires: %{scl\_prefix\_ruby}runtime %description runtime Package shipping essential scripts to work with %scl Software Collection. %package build Summary: Package shipping basic build configuration Requires: scl-utils-build Requires: %{scl\_runtime} Requires: %{scl\_prefix\_ruby}scldevel %description build Package shipping essential configuration macros to build %scl Software Collection. %package scldevel Summary: Package shipping development files for %scl %description scldevel Package shipping development files, especially usefull for development of packages depending on %scl Software Collection. %prep %setup -c -T

```
%install
%scl_install
cat >> %{buildroot}%{_scl_scripts}/enable << EOF
export PATH=%{_bindir}\${PATH:+:\${PATH}}
export LD_LIBRARY_PATH=%{_libdir}\${LD_LIBRARY_PATH:+:\${LD_LIBRARY_PATH}}
export MANPATH=%{_mandir}:\${MANPATH}
export PKG_CONFIG_PATH=%
{_libdir}/pkgconfig\${PKG_CONFIG_PATH:+:\${PKG_CONFIG_PATH}}
export GEM_PATH=%{gem_dir}:\${GEM_PATH:+\${GEM_PATH}}\${GEM_PATH:-\`scl
enable %{scl_ruby} -- ruby -e "print Gem.path.join(':')"\`}
. scl_source enable %{scl_ruby}
EOF
cat >> %{buildroot}%{_root_sysconfdir}/rpm/macros.%{scl_name_base}-
scldevel << EOF
%%scl_%{scl_name_base} %{scl}
%%scl_prefix_%{scl_name_base} %{scl_prefix}
EOF
scl enable %{scl_ruby} - << \EOF
# Fake ror40 Software Collection environment.
GEM_PATH=%{gem_dir}:${GEM_PATH:+${GEM_PATH}}${GEM_PATH:-`ruby -e "print
Gem.path.join(':')"`} \setminusX_SCLS=ror40 \
ruby -rfileutils > rubygems_filesystem.list << \EOR
  # Create the RubyGems file system.
  Gem.ensure_gem_subdirectories '%{buildroot}%{gem_dir}'
  FileUtils.mkdir_p File.join '%{buildroot}', Gem.default_ext_dir_for('%
{gem_dir}')
  # Output the relevant directories.
  Gem.default_dirs[:%{scl}_system].each { |k, p| puts p }
EOR
EOF
%files
%files runtime -f rubygems_filesystem.list
%scl_files
%files build
%{_root_sysconfdir}/rpm/macros.%{scl}-config
%files scldevel
%{_root_sysconfdir}/rpm/macros.%{scl_name_base}-scldevel
%changelog
* Thu Jan 16 2014 John Doe <jdoe@example.com> - 1-1
- Initial package.
```
### <span id="page-54-0"></span>**4.3.2. The ror40-rubygem-bcrypt-ruby Package**

Below is a commented example of the ror40-rubygem-bcrypt-ruby package spec file. This package provides the bcrypt-ruby gem. For more information on bcrypt-ruby, see the following website:

<http://rubygems.org/gems/bcrypt-ruby>

Note that the only significant difference between the ror40-rubygem-bcrypt-ruby package spec file and a normal Software Collection package spec file is the following:

The **BuildRequires** tags are prefixed with **%{?scl\_prefix\_ruby}** instead of **% {scl\_prefix}**.

```
%{!?scl:%global pkg_name %{name}}
%{?scl:%scl_package rubygem-%{gem_name}}
# Generated from bcrypt-ruby-2.1.2.gem by gem2rpm -*- rpm-spec -*-
%global gem_name bcrypt-ruby
Summary: Wrapper around bcrypt() password hashing algorithm
Name: %{?scl:%scl prefix}rubygem-%{gem_name}
Version: 3.1.2
Release: 4%{?dist}
Group: Development/Languages
# ext/* - Public Domain
# spec/TestBCrypt.java - ISC
License: MIT and Public Domain and ISC
URL: http://bcrypt-ruby.rubyforge.org
Source0: http://rubygems.org/downloads/%{gem_name}-%{version}.gem
Requires: %{?scl prefix ruby}ruby(rubygems)
Requires: %{?scl_prefix_ruby}ruby(release)
BuildRequires: %{?scl_prefix_ruby}rubygems-devel
BuildRequires: %{?scl_prefix_ruby}ruby-devel
BuildRequires: %{?scl_prefix}rubygem(rspec)
Provides: %{?scl_prefix}rubygem(%{gem_name}) = %{version}
%description
bcrypt() is a sophisticated and secure hash algorithm designed by The
OpenBSD project
for hashing passwords. bcrypt-ruby provides a simple, humane wrapper for
safely handling
passwords.
%prep
%setup -q -c -T
%build
export CONFIGURE_ARGS="--with-cflags='%{optflags}'"
%{?scl:scl enable %{scl} - << \EOF}
%gem_install -n %{SOURCE0}
%{?scl:EOF}
%install
rm -rf %{buildroot}
mkdir -p %{buildroot}%{gem_dir}
```

```
mkdir -p %{buildroot}%{gem_extdir_mri}/lib
cp -a .%{gem_dir}/* %{buildroot}%{gem_dir}/
mv %{buildroot}%{gem_libdir}/bcrypt_ext.so %{buildroot}%
{gem_extdir_mri}/lib
%check
pushd .%{gem_instdir}
%{?scl:scl enable %{scl} - << \EOF}
rspec spec
%{?scl:EOF}
popd
%files
%dir %{gem_instdir}
%exclude %{gem_instdir}/.*
%{gem_instdir}/bcrypt-ruby.gemspec
%doc %{gem_instdir}/CHANGELOG
%doc %{gem_instdir}/COPYING
%exclude %{gem_instdir}/ext
%{gem_instdir}/Gemfile*
%{gem_instdir}/Rakefile
%doc %{gem_instdir}/README.md
%{gem_libdir}
%{gem_extdir_mri}
%{gem_instdir}/spec
%doc %{gem_docdir}
%exclude %{gem_cache}
%{gem_spec}
%changelog
* Fri Mar 21 2014 John Doe <jdoe@example.com> - 3.1.2-4
- Initial package.
```
### <span id="page-55-0"></span>**4.3.3. Building the ror40 Software Collection**

To build the ror40 Software Collection:

- 1. Install the ruby200-scldevel subpackage which is a part of Red Hat Software Collections.
- 2. Build **ror40.spec** and install the ror40-runtime and ror40-build packages.
- 3. Build **rubygem-bcrypt-ruby.spec**.

### <span id="page-55-1"></span>**4.3.4. Testing the ror40 Software Collection**

To test the ror40 Software Collection:

- 1. Install the ror40-rubygem-bcrypt-ruby package.
- 2. Run the following command:

```
$ scl enable ror40 -- ruby -r bcrypt -e "puts
BCrypt::Password.create('my password')"
```
3. Verify that the output contains the following line:

\$2a\$10\$s./ReniLY.wXPHVBQ9npoeyZf5KzywfpvI5lhjG6Ams3u0hKqwVbW

# <span id="page-56-0"></span>**4.4. EXTENDING THE PERL516 SOFTWARE COLLECTION**

This section describes extending the perl516 Software Collection by building your own dependent Software Collection.

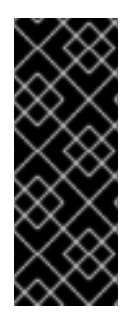

### **IMPORTANT**

Examples described in this section only work as expected when extending the perl516 Software Collection with packages that:

- do not provide any Perl modules, and
- only depend on Perl modules provided by the perl516 Software Collection.

### <span id="page-56-1"></span>**4.4.1. The h2m144 Software Collection**

This section contains a commented example of a dependent Software Collection's metapackage. The dependent Software Collection is named h2m144 and contains the help2man Perl package version 1.44.1. The h2m144 Software Collection depends on the perl516 Software Collection.

Note the following in the h2m144 Software Collection spec file:

The h2m144 Software Collection spec file has the following build dependency set:

BuildRequires: %{scl\_prefix\_perl}scldevel

This expands to **perl516-scldevel**.

The perl516-scldevel subpackage contains two important macros, **%scl\_perl** and **%scl\_prefix\_perl**, and also provides Perl dependency generators. Note that the macros are defined at the top of the spec file. Although the definitions are not required, they provide a visual hint that the h2m144 Software Collection has been designed to be built on top of the perl516 Software Collection. They also serve as a fallback value.

The h2m144-build subpackage has the following dependency set:

Requires: %{scl\_prefix\_perl}scldevel

This expands to perl516-scldevel. The purpose of this dependency is to ensure that the macros and dependency generators are always present when building packages for the h2m144 Software Collection.

The **enable** scriptlet for the h2m144 Software Collection contains the following line:

. scl\_source enable %{scl\_perl}

Note the dot at the beginning of the line. This line makes the Perl Software Collection start implicitly when the h2m144 Software Collection is started so that the user can only type **scl enable h2m144** *command* instead of **scl enable perl516 h2m144** *command* to run

*command* in the Software Collection environment.

The macro file **macros.h2m144-config** calls the Perl dependency generators, and certain Perl-specific macros used in other packages' spec files.

```
%global scl h2m144
%scl_package %scl
# Default values for the perl516 Software Collection. These
# will be used when perl516-scldevel is not in the build root.
%{!?scl_perl:%global scl_perl perl516}
%{!?scl_prefix_perl:%global scl_prefix_perl %{scl_perl}-}
# Only for this build, override __perl_requires for the automatic
dependency
# generator.
%global __perl_requires /usr/lib/rpm/perl.req.stack
Summary: Package that installs %scl
Name: %scl_name
Version: 1
Release: 1%{?dist}
License: GPLv2+
BuildRequires: scl-utils-build
# Always make sure that there is the perl516-scldevel
# package in the build root.
BuildRequires: %{scl_prefix_perl}scldevel
# Require perl516-perl-macros; you will need macros from that package.
BuildRequires: %{scl_prefix_perl}perl-macros
Requires: %{scl_prefix}help2man
%description
This is the main package for %scl Software Collection.
%package runtime
Summary: Package that handles %scl Software Collection.
Requires: scl-utils
Requires: %{scl_prefix_perl}runtime
%description runtime
Package shipping essential scripts to work with %scl Software Collection.
%package build
Summary: Package shipping basic build configuration
Requires: scl-utils-build
# Require perl516-scldevel so that there is always access to the
%%scl_perl
# and %%scl_prefix_perl macros in builds for this Software Collection.
Requires: %{scl_prefix_perl}scldevel
%description build
Package shipping essential configuration macros to build %scl Software
Collection.
%prep
%setup -c -T
```

```
%build
%install
%scl_install
# Create the enable scriptlet that:
# - Adds an additional load path for the Perl interpreter.
# - Runs scl_source so that you can run:
# scl enable h2m144 'bash'
# instead of:
# scl enable perl516 h2m144 'bash'
cat >> %{buildroot}%{_scl_scripts}/enable << EOF
. scl_source enable %{scl_perl}
export PATH=%{_bindir}\${PATH:+:\${PATH}}
export MANPATH=%{_mandir}:\${MANPATH}
EOF
cat >> %{buildroot}%{_root_sysconfdir}/rpm/macros.%{scl}-config << EOF
%%scl_package_override() %%{expand:%%global __perl_requires
/usr/lib/rpm/perl.req.stack
%%global __perl_provides /usr/lib/rpm/perl.prov.stack
%%global __perl %{_scl_prefix}/%{scl_perl}/root/usr/bin/perl
}
EOF
%files
%files runtime
%scl_files
%files build
%{_root_sysconfdir}/rpm/macros.%{scl}-config
%changelog
* Tue Apr 22 2014 John Doe <jdoe@example.com> - 1-1
- Initial package.
```
### <span id="page-58-0"></span>**4.4.2. The help2man Package**

Below is a commented example of the help2man package spec file. Note the following in the spec file:

The **BuildRequires** tags are prefixed with **%{?scl\_prefix\_perl}** instead of **% {scl\_prefix}**.

```
%{?scl:%scl_package help2man}
%{!?scl:%global pkg_name %{name}}
# Supported build option:
#
# --with nls ... build this package with --enable-nls
%bcond_with nls
Name: %{?scl_prefix}help2man
```
**Packaging Guide**

```
Summary: Create simple man pages from --help output
Version: 1.44.1
Release: 1%{?dist}
Group: Development/Tools
License: GPLv3+
URL: http://www.gnu.org/software/help2man
Source: ftp://ftp.gnu.org/gnu/help2man/help2man-%{version}.tar.xz
%{!?with nls:BuildArch: noarch}
BuildRequires: %{?scl_prefix_perl}perl(Getopt::Long)
BuildRequires: %{?scl_prefix_perl}perl(POSIX)
BuildRequires: %{?scl_prefix_perl}perl(Text::ParseWords)
BuildRequires: %{?scl_prefix_perl}perl(Text::Tabs)
BuildRequires: %{?scl_prefix_perl}perl(strict)
%{?with_nls:BuildRequires: %{?scl_prefix_perl}perl(Locale::gettext)
/usr/bin/msgfmt}
%{?with_nls:BuildRequires: %{?scl_prefix_perl}perl(Encode)}
%{?with_nls:BuildRequires: %{?scl_prefix_perl}perl(I18N::Langinfo)}
Requires: %{?scl_prefix_perl}perl(:MODULE_COMPAT_%(%{?scl:scl enable %
{scl_perl} '}eval "`perl -V:version`"; echo $version%{?scl:'}))
Requires(post): /sbin/install-info
Requires(preun): /sbin/install-info
%description
help2man is a script to create simple man pages from the --help and
--version output of programs.
Since most GNU documentation is now in info format, this provides a
way to generate a placeholder man page pointing to that resource while
still providing some useful information.
%prep
%setup -q -n help2man-%{version}
%build
%configure --%{!?with_nls:disable}%{?with_nls:enable}-nls --libdir=%
{_libdir}/help2man
%{?scl:scl enable %{scl} "}
make %{?_smp_mflags}
%{?scl:"}
%install
%{?scl:scl enable %{scl} "}
make install_l10n DESTDIR=$RPM_BUILD_ROOT
%{?scl:"}
%{?scl:scl enable %{scl} "}
make install DESTDIR=$RPM_BUILD_ROOT
%{?scl:"}
%find_lang %pkg_name --with-man
%post
/sbin/install-info %{_infodir}/help2man.info %{_infodir}/dir 2>/dev/null ||
:
%preun
```

```
if \lceil $1 -eq 0 ]; then
 /sbin/install-info --delete %{_infodir}/help2man.info \
    %{_infodir}/dir 2>/dev/null || :
fi
%files -f %pkg_name.lang
%doc README NEWS THANKS COPYING
%{_bindir}/help2man
%{_infodir}/*
%{_mandir}/man1/*
%if %{with nls}
%{_libdir}/help2man
%endif
%changelog
* Tue Apr 22 2014 John Doe <jdoe@example.com> - 1.44.1-1
- Built for h2m144 SCL.
```
### <span id="page-60-0"></span>**4.4.3. Building the h2m144 Software Collection**

To build the h2m144 Software Collection:

- 1. Install the perl516-scldevel and perl516-perl-macros packages that are part of Red Hat Software Collections.
- 2. Build h2m144.spec and install the h2m144-runtime and h2m144-build packages.
- 3. Install the perl516-perl, perl516-perl-Text-ParseWords and perl516-perl-Getopt-Long packages, which are all build requirements for help2man.
- 4. Build **help2man.spec**.

### <span id="page-60-1"></span>**4.4.4. Testing the h2m144 Software Collection**

To test the h2m144 Software Collection:

- 1. Install the h2m144-help2man package.
- 2. Run the following command:

\$ scl enable h2m144 'help2man bash'

3. Verify that the output is similar to the following lines:

```
.\" DO NOT MODIFY THIS FILE! It was generated by help2man 1.44.1.
.TH BASH, "1" "April 2014" "bash, version 4.1.2(1)-release (x86_64-
redhat-linux-gnu)" "User Commands"
.SH NAME
bash, \- manual page for bash, version 4.1.2(1)-release (x86_64-
redhat-linux-gnu)
.SH SYNOPSIS
.B bash
[\fIGNU long option\fR] [\fIoption\fR] ...
.SH DESCRIPTION
```

```
GNU bash, version 4.1.2(1)\-release\-(x86_64\-redhat\-linux\-gnu)
.IP
bash [GNU long option] [option] script\-file ...
.SS "GNU long options:"
.HP
\fB\-\-debug\fR
```
# <span id="page-62-0"></span>**CHAPTER 5. TROUBLESHOOTING SOFTWARE COLLECTIONS**

This chapter helps you troubleshoot some of the common issues you can encounter when building your Software Collections.

# <span id="page-62-1"></span>**5.1. ERROR: LINE** *XX***: UNKNOWN TAG: %SCL\_PACKAGE** *SOFTWARE\_COLLECTION\_NAME*

You can encounter this error message when building a Software Collection package. It is usually caused by a missing package scl-utils-build. To install the scl-utils-build package, run the following command:

# yum install scl-utils-build

For more information, see Section 1.3, "Enabling Support for Software [Collections"](#page-8-0) .

# <span id="page-62-2"></span>**5.2. SCL COMMAND DOES NOT EXIST**

This error message is usually caused by a missing package scl-utils. To install the scl-utils package, run the following command:

# yum install scl-utils

For more information, see Section 1.3, "Enabling Support for Software [Collections"](#page-8-0) .

# <span id="page-62-3"></span>**5.3. UNABLE TO OPEN /ETC/SCL/PREFIXES/***SOFTWARE\_COLLECTION\_NAME*

This error message can be caused by using incorrect arguments with the **scl** command you are calling. Check the **scl** command is correct and that you have not mistyped any of the arguments.

The same error message can also be caused by a missing Software Collection. Ensure that the *software\_collection\_name* Software Collection is properly installed on the system. For more information, see Section 1.5, "Listing Installed Software [Collections"](#page-9-1) .

# <span id="page-62-4"></span>**5.4. SCL\_SOURCE: COMMAND NOT FOUND**

This error message is usually caused by having an old version of the scl-utils package installed. To update the scl-utils package, run the following command:

# yum update scl-utils

# <span id="page-63-0"></span>**APPENDIX A. GETTING MORE INFORMATION**

For more information on Software Collection packaging, Red Hat Enterprise Linux Developer Program, the Red Hat Software Collections and Red Hat Developer Toolset offerings, and Red Hat Enterprise Linux, see the resources listed below.

# <span id="page-63-1"></span>**A.1. RED HAT ENTERPRISE LINUX DEVELOPER PROGRAM**

- Red Hat [Enterprise](https://access.redhat.com/products/Red_Hat_Enterprise_Linux/Developer/) Linux Developer Program The *Red Hat Enterprise Linux Developer Program* delivers industry-leading developer tools, instructional resources, and an ecosystem of experts to help programmers maximize productivity in building Linux applications.
- Red Hat [Developer](http://developerblog.redhat.com/) Blog The *Red Hat Developer Blog*contains up-to-date information, best practices, opinion, product and program announcements as well as pointers to sample code and other resources for those who are designing and developing applications based on Red Hat technologies.

# <span id="page-63-2"></span>**A.2. INSTALLED DOCUMENTATION**

- **scl**(1) The manual page for the **scl** tool for enabling Software Collections and running programs in Software Collection's environment.
- **scl --help** General usage information for the **scl** tool for enabling Software Collections and running programs in Software Collection's environment.
- **rpmbuild**(8) The manual page for the **rpmbuild** utility for building both binary and source packages.

# <span id="page-63-3"></span>**A.3. ACCESSING RED HAT DOCUMENTATION**

**Red Hat Product Documentation** located at <https://access.redhat.com/documentation/> serves as a central source of information. It is currently translated in 22 languages and for each product, it provides different kinds of books from release and technical notes to installation, user, and reference guides in HTML, PDF, and EPUB formats.

The following is a brief list of documents that are directly or indirectly relevant to this book:

- Red Hat Software [Collections](https://access.redhat.com/documentation/en-US/Red_Hat_Software_Collections/1/html/1.2_Release_Notes/index.html) 1.2 Release Notes The *Release Notes* for Red Hat Software Collections 1.2 document the major features and contains other information about Red Hat Software Collections, a Red Hat offering that provides a set of dynamic programming languages, database servers, and various related packages.
- Red Hat [Developer](https://access.redhat.com/documentation/en-US/Red_Hat_Developer_Toolset/3/html/User_Guide/index.html) Toolset 3.0 User Guide The *User Guide* for Red Hat Developer Toolset 3.0 contains information about Red Hat Developer Toolset, a Red Hat offering for developers on the Red Hat Enterprise Linux platform. Using Software Collections, Red Hat Developer Toolset provides current versions of the **GCC** compiler, **GDB** debugger and other binary utilities.
- Red Hat [Enterprise](https://access.redhat.com/documentation/en-US/Red_Hat_Enterprise_Linux/7/html/Developer_Guide/index.html) Linux 7 Developer Guide The *Developer Guide* for Red Hat Enterprise Linux 7 provides detailed description of Red Hat Developer Toolset features, as well as an introduction to Red Hat Software Collections, and information on libraries and runtime support, compiling and building, debugging, and profiling.
- Red Hat [Enterprise](https://access.redhat.com/documentation/en-US/Red_Hat_Enterprise_Linux/6/html/Developer_Guide/index.html) Linux 6 Developer Guide The *Developer Guide* for Red Hat Enterprise Linux 6 provides detailed description of Red Hat Developer Toolset features, as well as an introduction to Red Hat Software Collections, and information on libraries and runtime

support, compiling and building, debugging, and profiling.

- Red Hat Enterprise Linux 7 System [Administrator's](https://access.redhat.com/documentation/en-US/Red_Hat_Enterprise_Linux/7/html/System_Administrators_Guide/index.html) Guide The *System Administrator's Guide* for Red Hat Enterprise Linux 7 documents relevant information regarding the deployment, configuration, and administration of Red Hat Enterprise Linux 7.
- Red Hat Enterprise Linux 6 [Deployment](https://access.redhat.com/documentation/en-US/Red_Hat_Enterprise_Linux/6/html/Deployment_Guide/index.html) Guide The *Deployment Guide* for Red Hat Enterprise Linux 6 documents relevant information regarding the deployment, configuration, and administration of Red Hat Enterprise Linux 6.
- Red Hat Enterprise Linux 5 [Deployment](https://access.redhat.com/documentation/en-US/Red_Hat_Enterprise_Linux/5/html/Deployment_Guide/index.html) Guide The *Deployment Guide* for Red Hat Enterprise Linux 5 documents relevant information regarding the deployment, configuration, and administration of Red Hat Enterprise Linux 5.

# <span id="page-65-0"></span>**APPENDIX B. REVISION HISTORY**

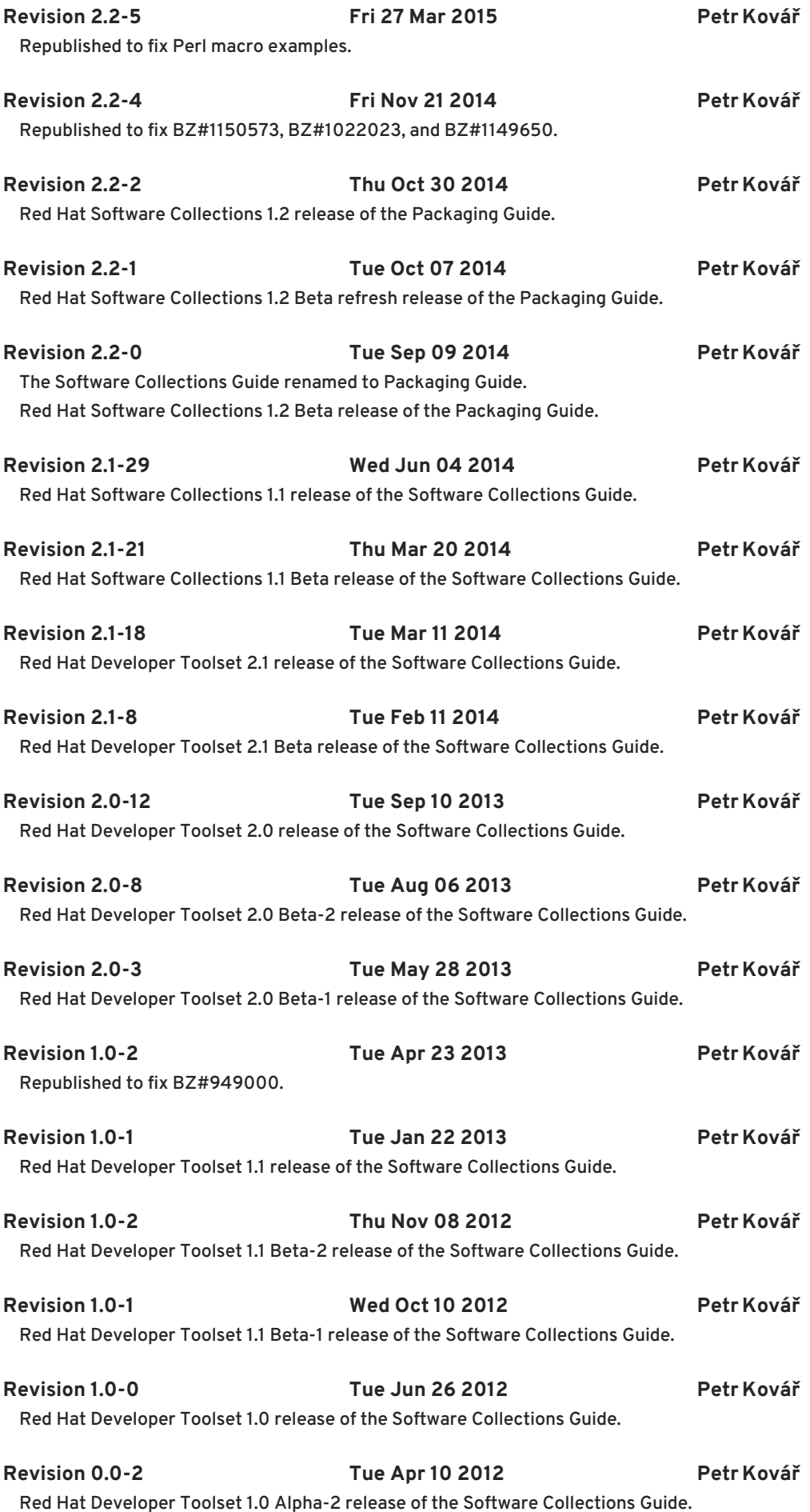

# **Revision 0.0-1 Tue Mar 06 2012 Petr Kovář**

Red Hat Developer Toolset 1.0 Alpha-1 release of the Software Collections Guide.

# <span id="page-66-0"></span>**B.1. ACKNOWLEDGMENTS**

The author of this book would like to thank the following people for their valuable contributions: Jindřich Nový, Marcela Mašláňová, Bohuslav Kabrda, Honza Horák, Jan Zelený, Martin Čermák, Jitka Plesníková, Langdon White, Florian Nadge, Stephen Wadeley, Douglas Silas, Tomáš Čapek, and Vít Ondruch, among many others.